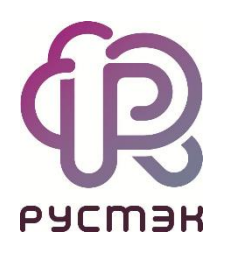

# **Руководство по установке РУСТЭК**

Релиз 2021.2.4

## Оглавление

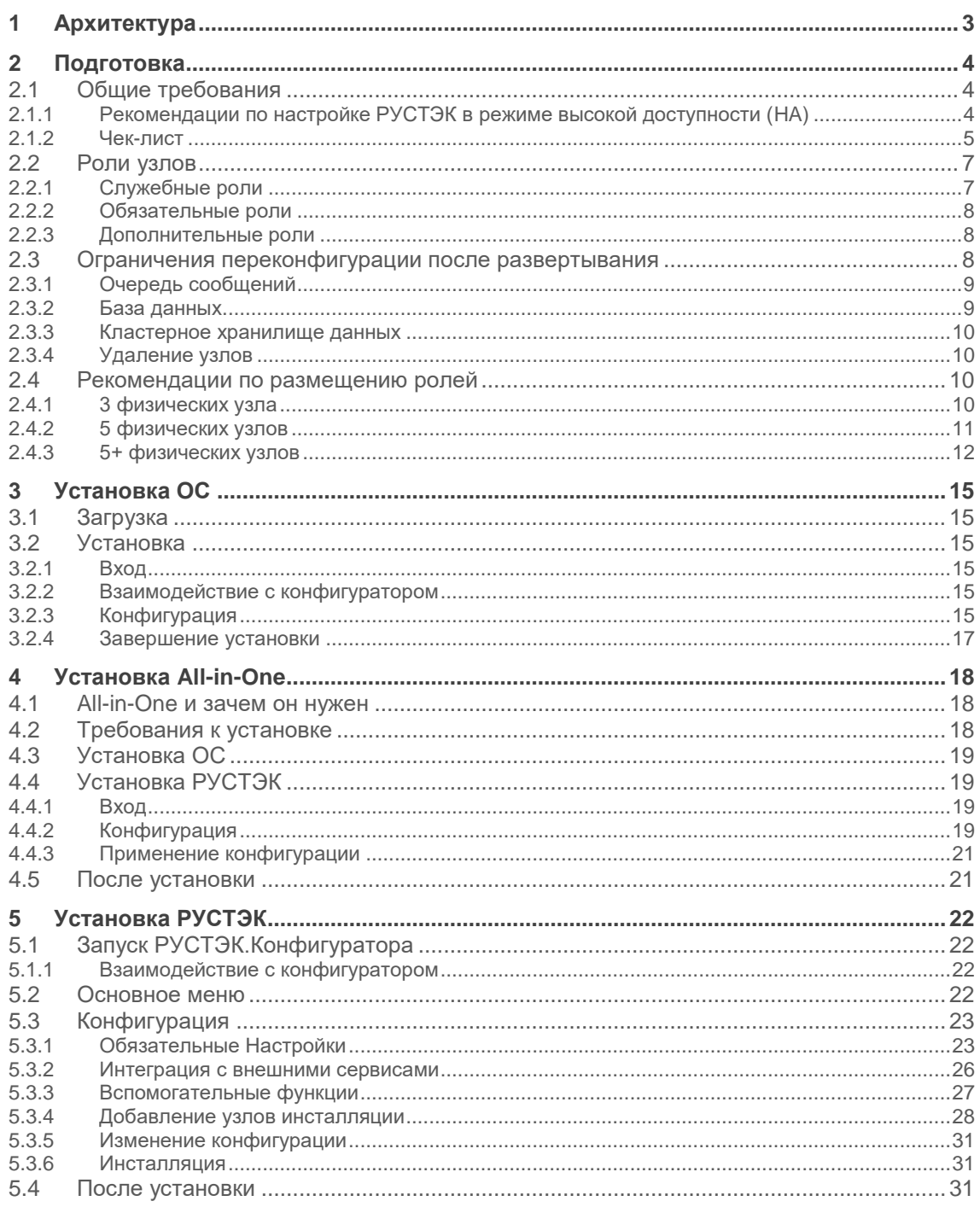

# **1 Архитектура**

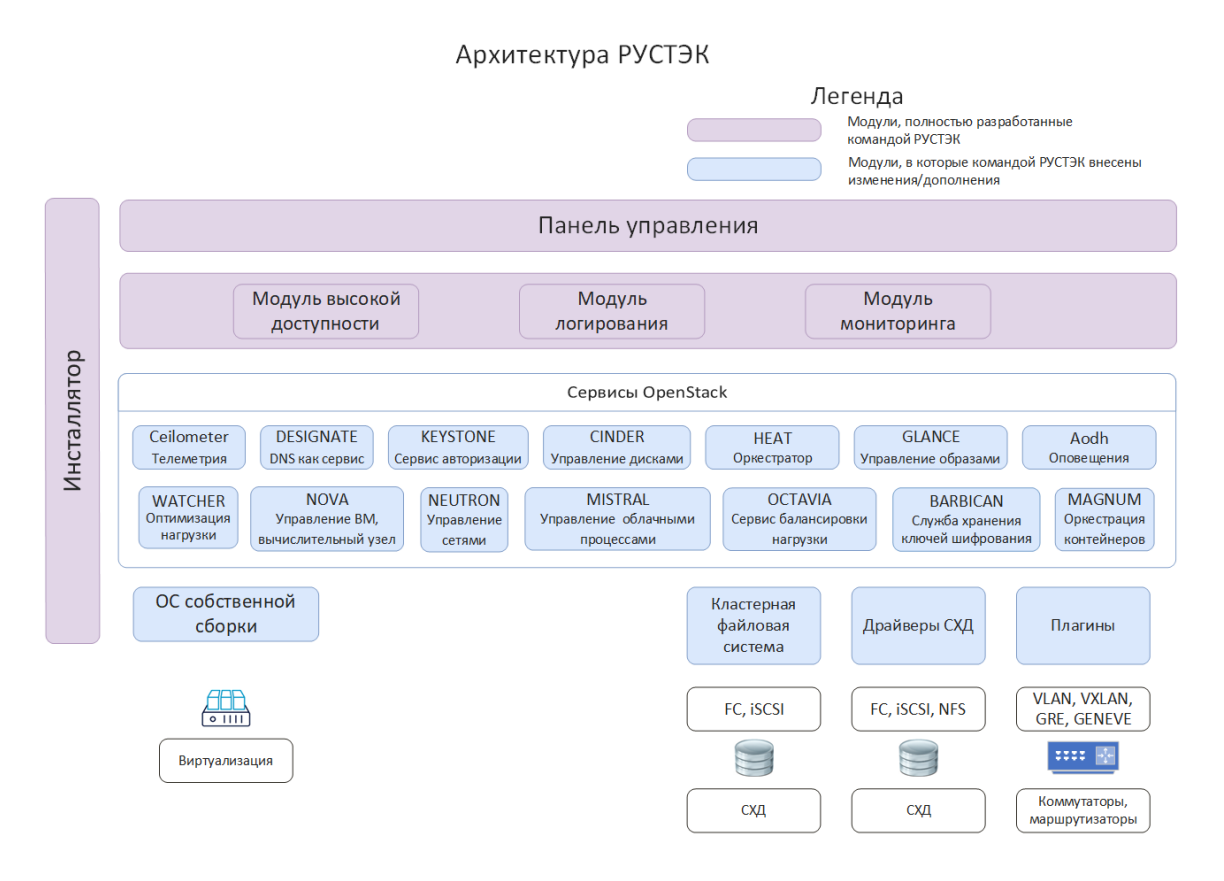

## 2 Подготовка

## 2.1 Общие требования

Для развертывания РУСТЭК вам понадобятся:

- Один или более физических серверов, которые удовлетворяют следующим требованиям:
	- x86-64 процессор Intel или AMD с поддержкой аппаратной виртуализации (Intel VT-х или AMD-V)
	- $\circ$ 32 Гб RAM или более
	- о локальный диск не менее 40Гб
	- 2 или более NIC с поддержкой VLAN IEEE802.1Q и IEEE 802.3 MTU 9000 байт
	- о наличие интерфейса удаленного управления IPMI для корректной работы сервиса высокой доступности ВМ
- СХД достаточного объема, предоставляющая хранилище по NFS, FC или ISCSI
- коммутатор с поддержкой VLAN IEEE802.1Q. также желательна поддержка LACP. для обеспечения высокой доступности и увеличения пропускной способности сети, и IEEE 802.3 MTU 9000 байт

СХД работающие по протоколам NFS или ISCSI, а также IPMI интерфейсы физических серверов должны быть доступны из сети управления

### 2.1.1 Рекомендации по настройке РУСТЭК в режиме высокой доступности (НА)

#### $2.1.1.1$  Оборулование:

- нужны минимум 3 физических сервера,
- каждый сервер должен иметь 2+ NIC и интерфейс удаленного управления (IPMI)
- коммутатор должен поддерживать LACP  $\bullet$
- CXI с ISCSI или FC подключением должна обеспечивать многопутевое подключение блочных устройств.

#### 2.1.1.2 Конфигурация:

Нужно назначить следующие роли необходимому количеству узлов:

- Сервис обнаружения: 3, 5, 7  $\bullet$
- Кластерное хранилище настроек: 3+ (только нечетное количество)  $\bullet$
- Кэш: 3+ (только нечетное количество)  $\bullet$
- Очередь сообщений: 3+ (только нечетное количество)  $\bullet$
- $\bullet$ База данных: 2-9 Включено + 1 Арбитр
- Вычислительный узел: 2+  $\bullet$
- Все остальные роли: 2+.

## **2.1.2 Чек-лист**

Убедитесь, что вы располагаете всем необходимым:

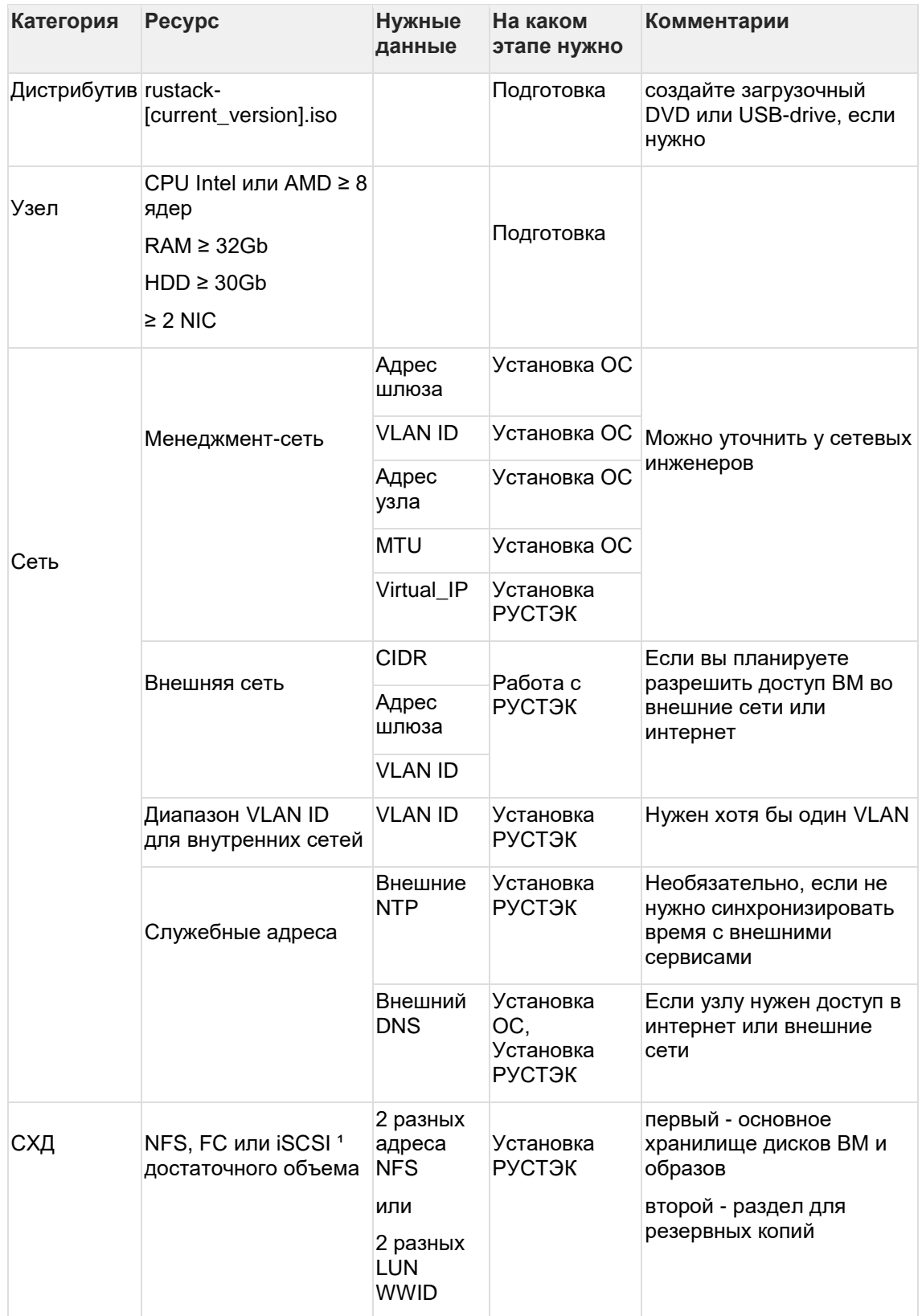

*¹ Настройка iSCSI описана в документе "Работа с OCFS"*

## **2.1.3 Создание загрузочного USB-drive**

Создание загрузочного USB-drive производится с использованием ПО Rufus версий 3.14-3.18. Более свежие версии неправильно определяют тип загрузки на нашем iso. Скачать rufus можно по ссылке [https://rufus.ie/downloads/.](https://rufus.ie/downloads/)

Для создания загрузочного USB-drive в ПО Rufus нужно (рисунок 1):

- 1. В поле **Устройство** выбрать нужное usb устройство;
- 2. В поле **Метод загрузки** выбрать rustack-[current\_version].iso;
- 3. В поле **Целевая система** выбрать BIOS или UEFI;
- 4. Значения в остальных полях оставить по умолчанию;
- 5. Нажать **СТАРТ**.

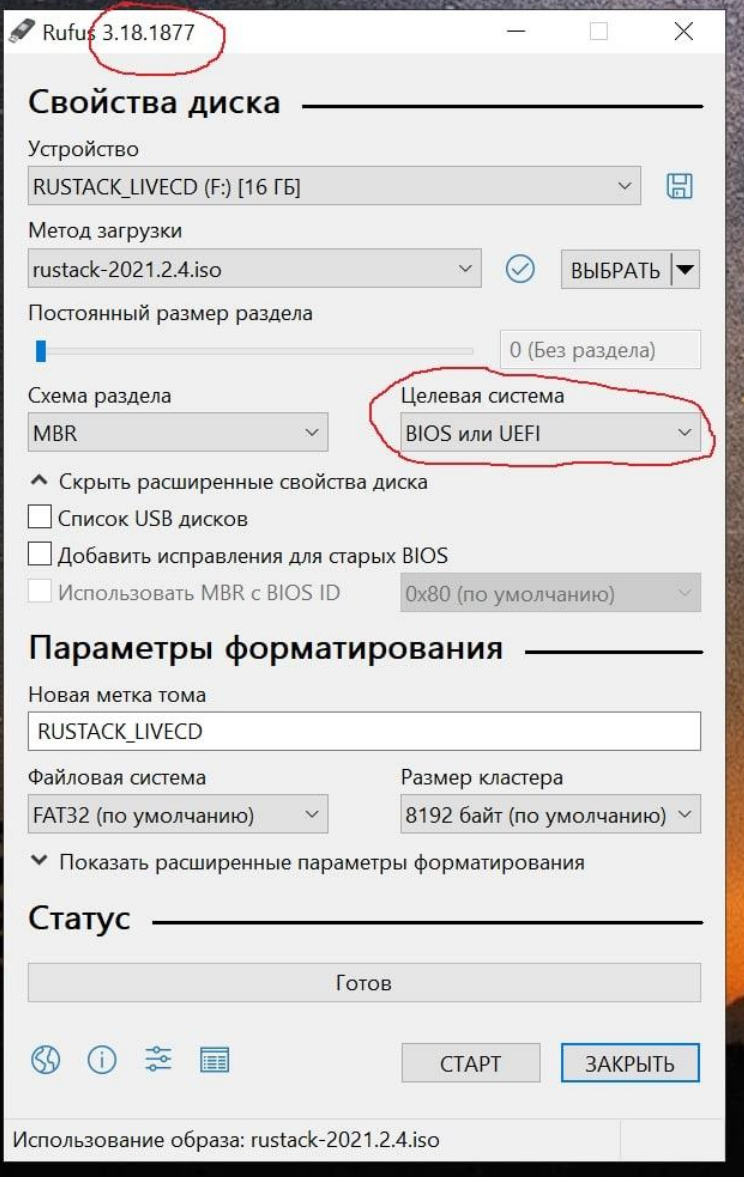

Рисунок 1. Рабочее окно Rufus 3.18.1877

Если перед записью появилось окно **Обнаружен ISOHybrid-образ**, нужно выбрать **Записать в ISO-образ режиме(Рекомендуется)** и нажать **ОК** (рисунок 2).

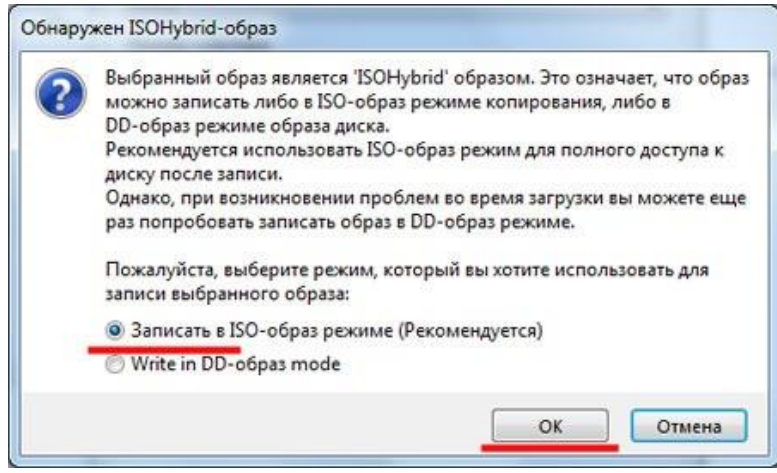

Рисунок 2. Окно **Обнаружен ISOHybrid-образ**

После окончания записи нужно загрузится с USB-drive в режиме *Legacy*, учитывая, что и РУСТЭК нужно загружать в этом режиме.

## **2.2 Роли узлов**

Роль - совокупность сервисов и их настроек, выполняющих определенную задачу в рамках платформы. Каждый физический узел в составе инсталляции принимает на себя несколько ролей. Роли делятся на служебные, обязательные и дополнительные. Каждая служебная и обязательная роль должны быть назначены хотя бы одному физическому узлу. Дополнительные роли - включают расширенный функционал платформы, по умолчанию - отключены.

Многие сервисы являются кластерными, значения ролей в конфигураторе являются "начальными настройками кластера" для таких сервисов. Например, текущий "мастер" может переехать на любой узел с ролью **Кэш** *Дополнительный* в результате отказа сети и/или электропитания.

### **2.2.1 Служебные роли**

- **Сервис обнаружения:** предоставляет функционал обнаружения сервисов на основе DNS, проверки их доступности и балансировки. Используется ролями **Кэш, Очередь сообщений, База данных**.
- **Кластерное хранилище настроек:** реализует общее хранилище файлов, используемое различными компонентами РУСТЭК.
- **Сервис времени:** отвечает за настройку локального NTP, позволяет настроить синхронизацию с внешними источниками времени.
- **Кэш:** кластерная NoSQL БД. Используется преимущественно ролью Сервис авторизации, для кэширования аутентификационных данных.
- **Очередь сообщений:** программный брокер сообщений на основе стандарта AMQP, для координации операций и информации о состоянии между сервисами.
- **Web-службы:** веб-сервер для обработки API запросов, с функцией балансировки нагрузки.
- **База данных:** основное хранилище данных платформы.
- **Хранилище логов:** сервис управления логами. Используется для централизованного сбора логов и записи их в СУБД.

### **2.2.2 Обязательные роли**

- **Сервис авторизации:** обеспечивает авторизацию, аутентификацию пользователей и служб системы, реализует мультитенантную модель доступа
- **Сервис DNS:** обеспечивает управление доменами и записями в них, интегрирован с ролями **Управление ВМ** и **Управление сетями** для автоматического создания записей для объектов виртуальной инфраструктуры.
- **Управление образами:** реализует репозиторий образов, предоставляет инструменты для работы с ним.
- **Служебный каталог облачных ресурсов:** реализует системный каталог ресурсов (CPU, RAM и т.д.). Используется ролями **Управление ВМ, Управление сетями и Управление дисками**.
- **Управление ВМ:** предоставляет инструменты для создания и взаимодействия ВМ.
- **Управление сетями:** обеспечивает создание и управление виртуальной сетевой инфраструктурой. Сетевая подсистема предоставляет абстрактные сети, подсети, порты и роутеры.
- **Вычислительный узел:** непосредственно взаимодействует с гипервизором KVM, создаёт/редактирует/удаляет/мигрирует ВМ.
- **Управление дисками:** обеспечивает управление постоянным блочным хранилищем для виртуальных дисков. Позволяет пользователю создавать и удалять блочные устройства, а также управлять подключением блочных устройств к виртуальным машинам. Предоставляет механизм для создания и восстановления резервных копий дисков и снимков.
- **Сервис оптимизации ресурсов:** реализует сбор и хранение метрик физических узлов и ВМ, предоставляет инструменты для оптимизации нагрузки платформы в соответствии с заданными правилами и значениями метрик.
- **Сервис построения облачных процессов:** предоставляет инструменты для выполнения комплексных задач автоматизации.
- **Web-интерфейс:** веб-интерфейс для работы с платформой РУСТЭК.

### **2.2.3 Дополнительные роли**

- **Сервис балансировки нагрузки:** позволяет создавать сетевые балансировщики нагрузки.
- **Сервис оркестрации:** позволяет создавать комплексные среды и управлять ими, используя концепцию инфраструктуры как код.
- **Сервис управления инфраструктурой контейнеров:** сервис позволяет создавать и настраивать кластер Kubernetes, а после создания кластера добавлять новые ноды Kubernetes в ручном режиме или в режиме автомасштабирования (autoscaling)
- **Служба хранения ключей шифрования:** обеспечивает безопасное хранение, предоставление и управление секретными данными.

### **2.3 Ограничения переконфигурации после развертывания**

Для перемещения или удаления некоторых ролей существуют ограничения:

### **Сервис обнаружения**

 Нельзя выключить роль на всех действующих узлах и переназначить ее на новые узлы

Нельзя конфигурировать платформу с четным количеством узлов с этой ролью

В случае выхода из строя (N/2) - 1 узлов с этой ролью необходимо как можно скорее переназначить ее на какие-либо из оставшихся узлов, иначе выход из строя следующего узла приведет к неработоспособности кластера. Кластер перестанет отвечать на DNS запросы, как следствие остальные сервисы платформы потеряют доступ к **Базе данных, Очереди сообщений, Кэшу**.

Для корректной работы системы допустимы потери 1/3, 2/5, 3/7 узлов с ролью Сервиса обнаружения. Не рекомендуется включать роль Сервиса обнаружения более чем на 7 узлах.

Перезагрузку узлов с этой ролью необходимо осуществлять строго последовательно или одновременно, для корректного старта сервиса.

#### **Кэш**

- Нельзя конфигурировать платформу с четным количеством узлов с этой ролью
- Для корректной работы сервиса кэширования в режиме высокой доступности необходимы как минимум:
	- o Один Основной узел, один Дополнительный и один Арбитр в этом случае возможна потеря сначала Основного, затем Дополнительного узлов.
	- o Один Основной и два Дополнительных узла в этом случае в этом случае возможна потеря сначала Основного, затем Дополнительного узлов (который не стал Основным).

### **2.3.1 Очередь сообщений**

Нельзя конфигурировать платформу с четным количеством узлов с этой ролью

### **2.3.2 База данных**

- Нельзя сменить роль БД *Включено* → *Арбитр* или *Арбитр* → *Включено* за одну переконфигурацию, нужно выключить роль, применить конфигурацию, потом включить нужный режим и применить конфигурацию еще раз
- Для корректной работы отказоустойчивости БД необходим хотя бы один узел с ролью БД - Арбитр. Общее число узлов с ролью БД ограничено десятью узлами, 9 с ролью БД *Включено* + 1 *Арбитр*
- По умолчанию отключен функционал синхронных реплик. Это может привести к потере данных между последней записью в БД и последним сеансом репликации в случае аварийного отключения текущего мастера. Включить функционал можно в Конфигураторе, в разделе Общие настройки, изменив количество синхронных реплик на отличное от 0. Количество синхронных реплик должно быть меньше или равно (количество узлов с ролью БД - Включено) - 1. При недоступности всех синхронных реплик - кластер БД перестает обслуживать запросы, так как не может закрыть транзакцию. Не рекомендуется включать этот функционал в инсталляциях с общим количеством узлов БД<4.

### **Вычислительный узел**:

- Следует убедиться, что на выключаемых вычислительных узлах отсутствуют виртуальные машины в следующих состояниях: **Active**, **Paused**, **Suspended**. Такие виртуальные машины следует перевести в состояние **Shutoff**, если:
	- o роль выключается на всех действующих узлах и эта же роль включается на новом узле или
	- o одновременно изменяется имя домена и выключается роль хотя бы на одном узле
- o в кластере одновременно изменяется имя всех вычислительных узлов и выключается роль хотя бы на одном узле
- При выключении вычислительного узла с виртуальными машинами, следует убедиться, что на других вычислительных узлах достаточно свободных ресурсов для миграции на них этих виртуальных машин, при этом надо учитывать оверкоммит.
- Нельзя менять имена узлов между собой во время одного запуска конфигурации.

### **2.3.3 Кластерное хранилище данных**

- Нельзя за одну переконфигурацию добавить и удалить (или наоборот) сервис **Кластерное хранилище данных**. Необходимо сделать первое действие, применить, затем второе действие, применить.
- Если используется 1 сервер кластерного хранилища настроек, то невозможно переименовать узел.

### **2.3.4 Удаление узлов**

 OCFS2: для полного исключения нод из OCFS2 кластера необходима остановка всего кластера. На момент версии ocfs-tools 1.8.7 не реализовано online удаление узлов из кластера.

### **2.4 Рекомендации по размещению ролей**

### **2.4.1 3 физических узла**

Минимальная отказоустойчивая конфигурация

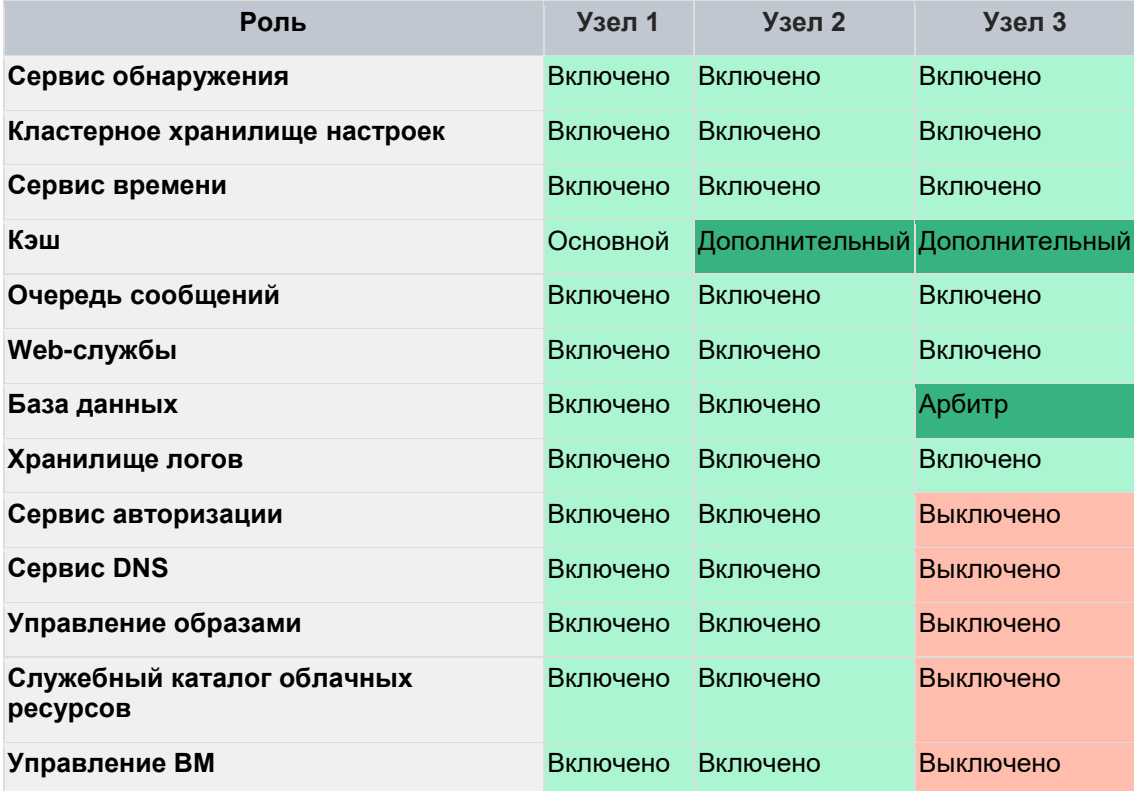

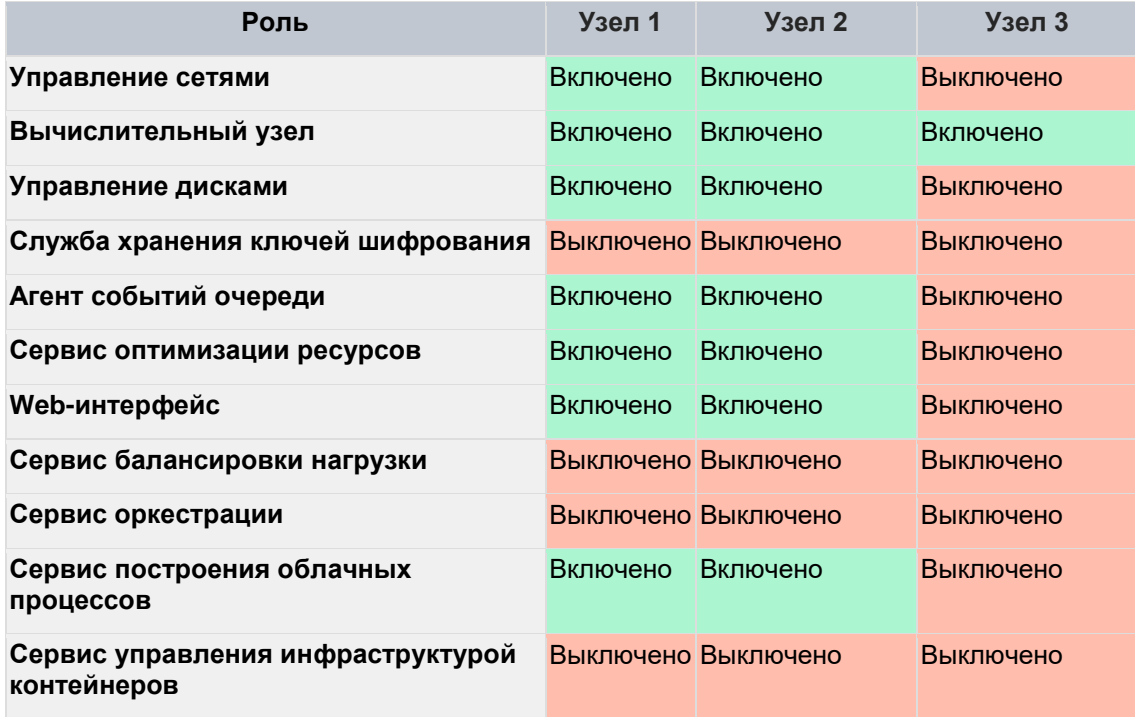

## **2.4.2 5 физических узлов**

В этом варианте имеет смысл включить синхронную репликацию БД на 1-2 узла (см. [5.3.1.4\)](#page-24-0)

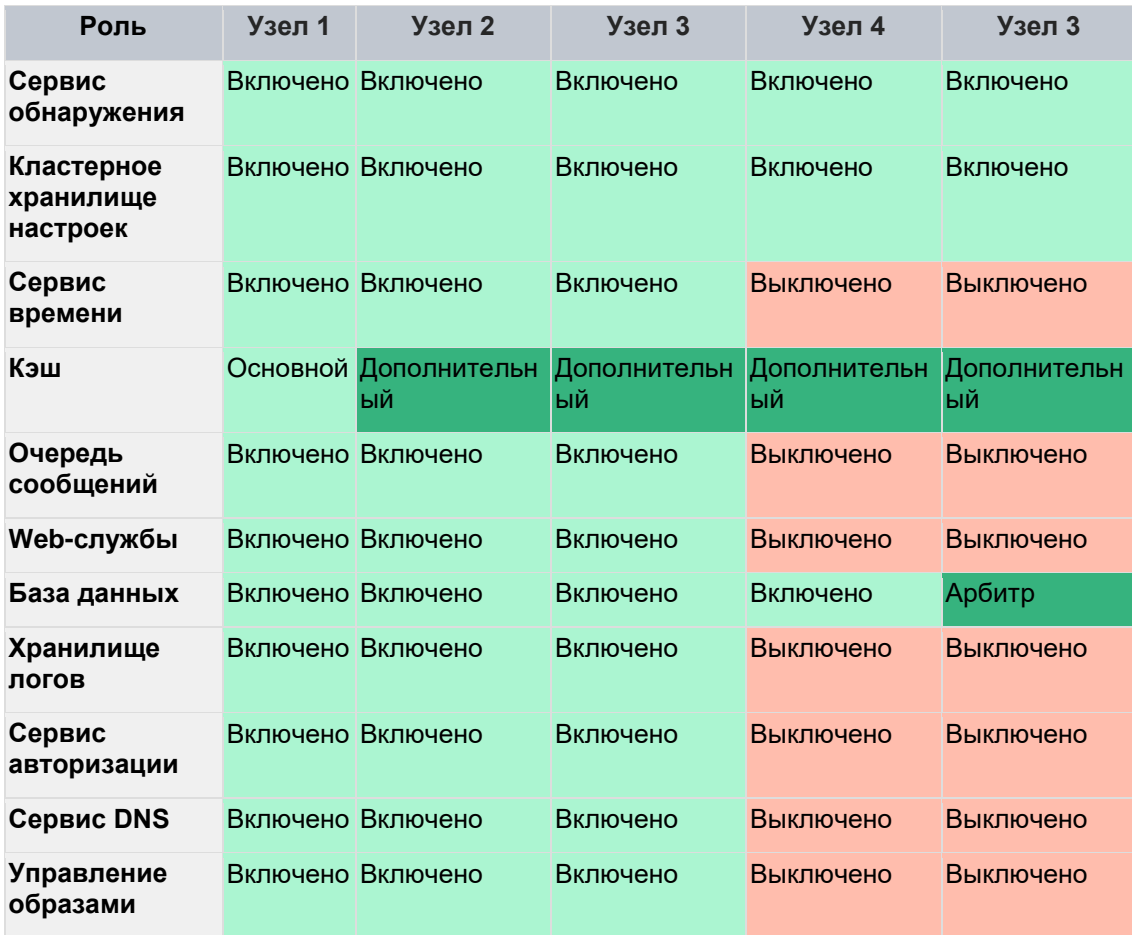

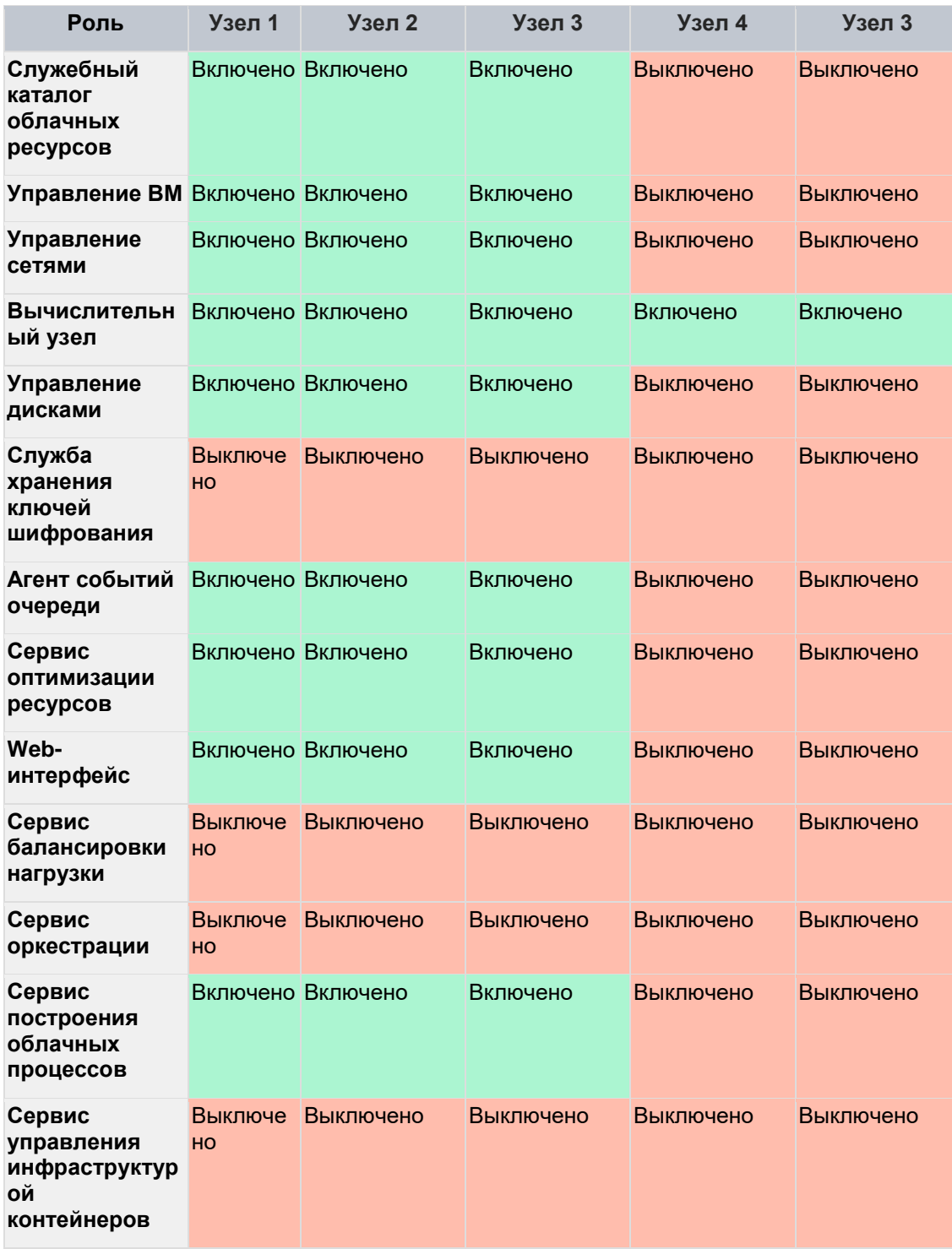

## **2.4.3 5+ физических узлов**

Если есть возможность выделить под управляющие узлы отдельные физические серверы (CPU 4+ Core | 32+ Гб RAM)

В этом варианте имеет смысл включить синхронную репликацию БД на 1-2 узла (см. [5.3.1.4\)](#page-24-0)

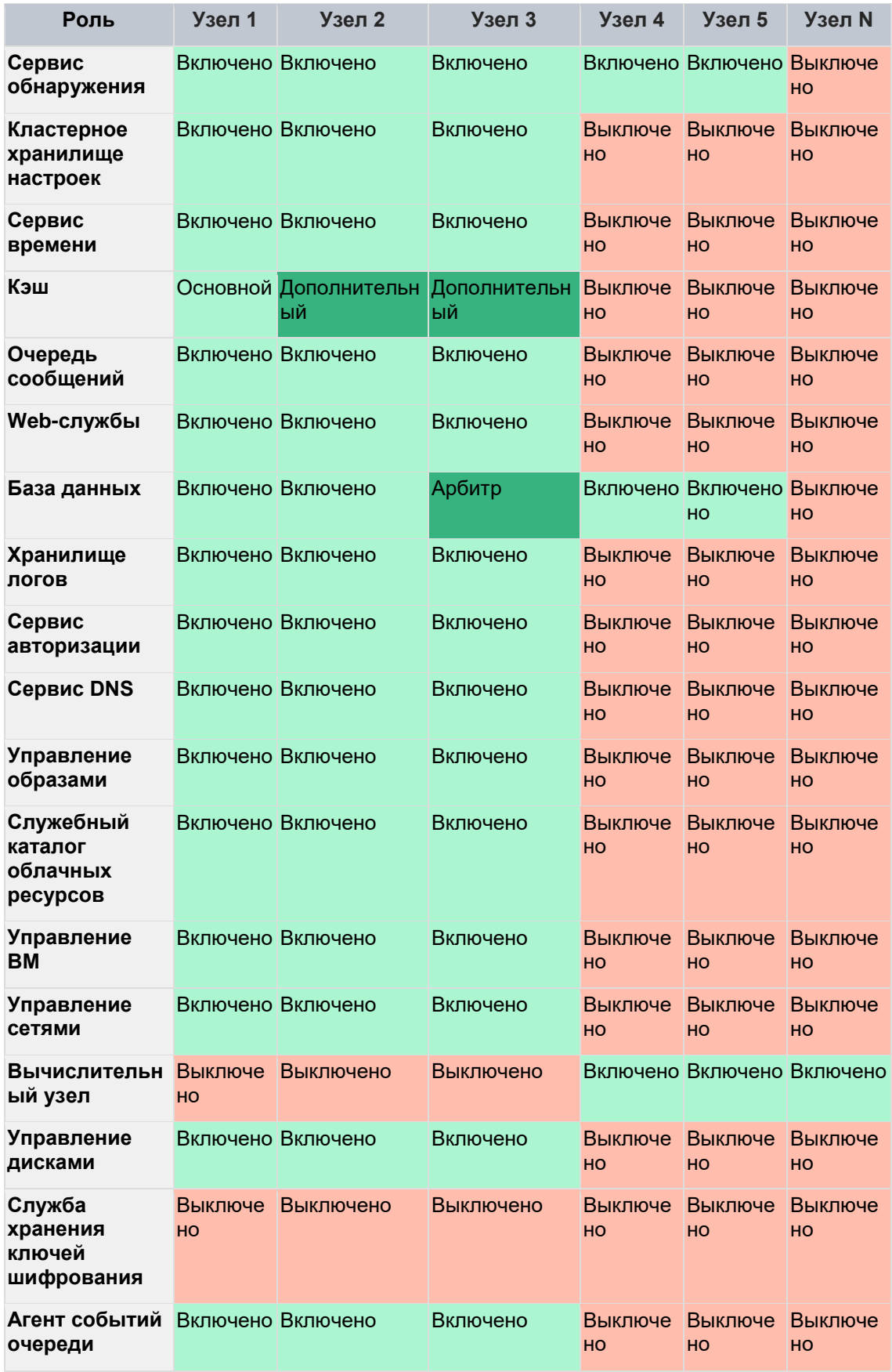

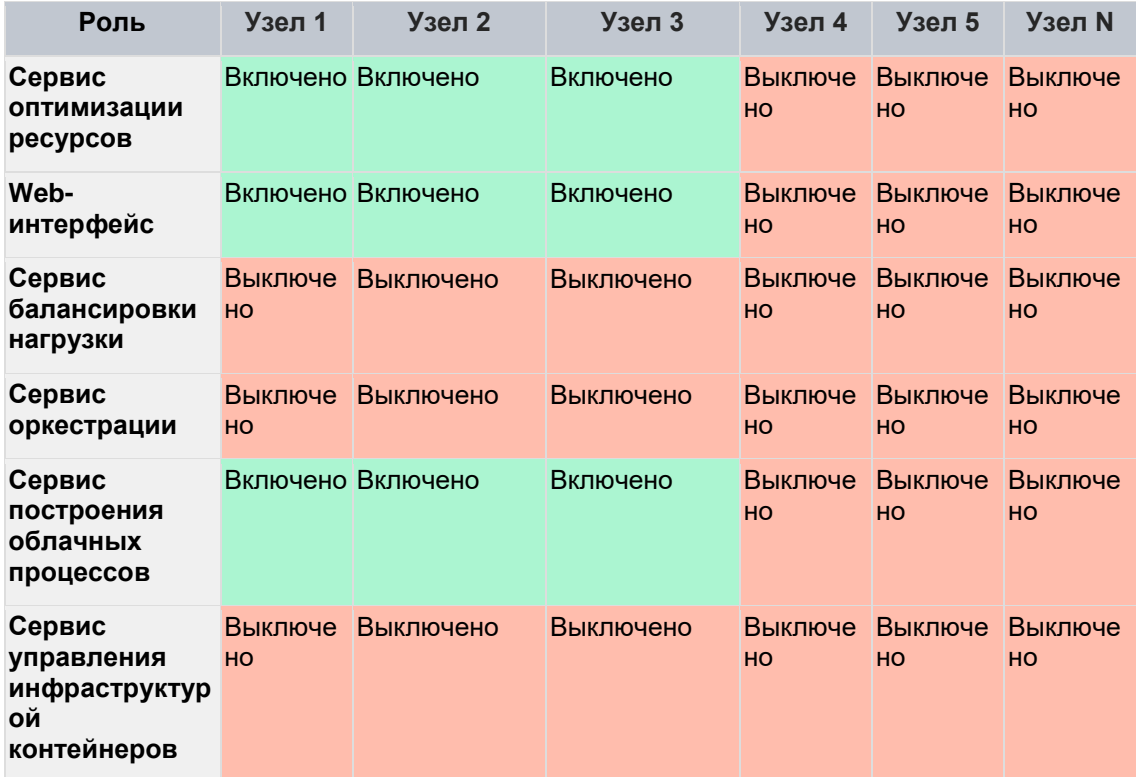

# 3 Установка ОС

Базовая ОС должна стоять на каждом узле

Перед установкой проверьте, что в BIOS узла включена виртуализация Intel VT-х **ИЛИ AMD-V.** 

Расположение опций обычно описано в документации на оборудование.

## 3.1 Загрузка

Варианты загрузки:

- физический носитель: DVD, USB-drive  $\bullet$
- загрузка ISO-образа через IPMI-интерфейс узла.  $\bullet$

## 3.2 Установка

### 3.2.1 Вход

После загрузки войдите в систему с учетной записью root и паролем rustack и запустите РУСТЭК Конфигуратор командой rustack-os-install.

### 3.2.2 Взаимодействие с конфигуратором

- $\bullet$ перемещение между пунктами меню — (↑|↓|←|→)
- выбор опции или значения параметра Enter  $\bullet$
- установка отметки в чекбоксах Space  $\bullet$
- переход к опциям управления 'Применить', 'Отмена', 'Назад' Tab  $\bullet$
- выход на уровень выше 'Назад' или Esc.  $\bullet$

### 3.2.3 Конфигурация

Чтобы установить ОС, нужно заполнить разделы:

- Общие настройки  $\bullet$
- Настройки дисков  $\bullet$
- Настройки сети.  $\bullet$

#### 3.2.3.1 Общие настройки

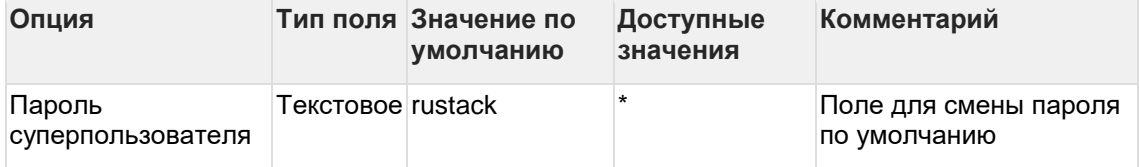

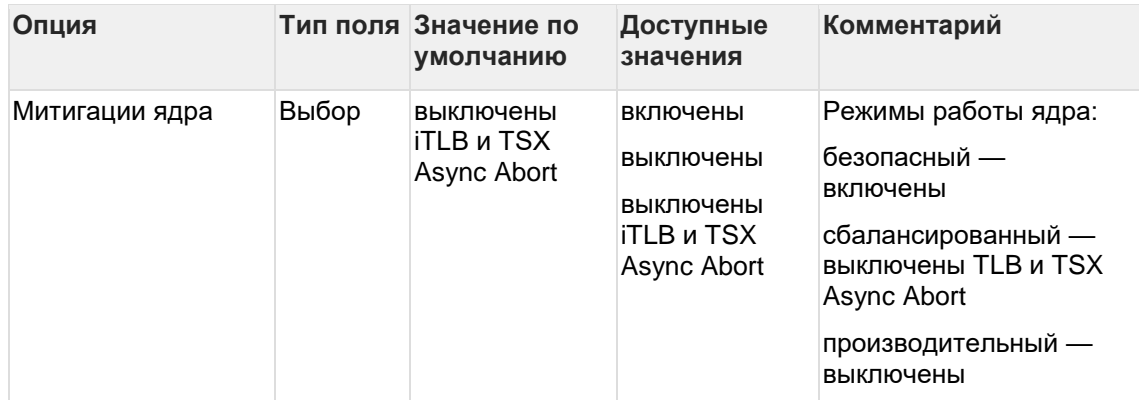

### 3.2.3.2 Настройки дисков

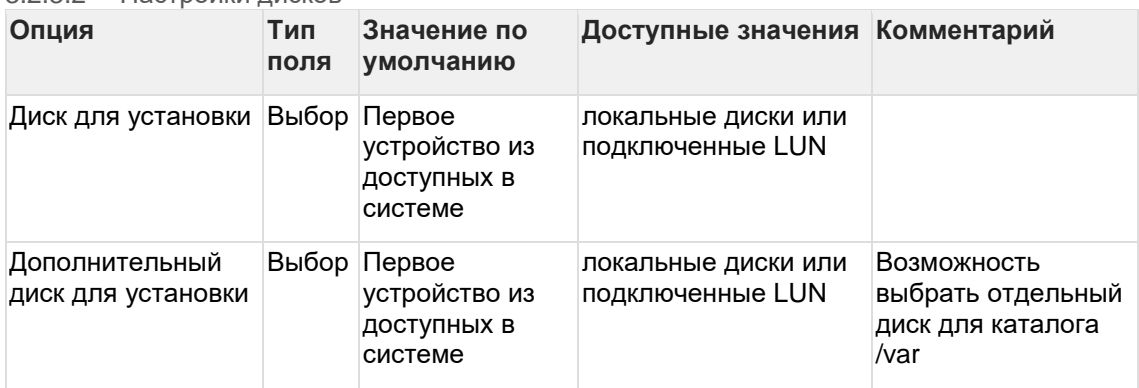

### 3.2.3.3 Настройки сети

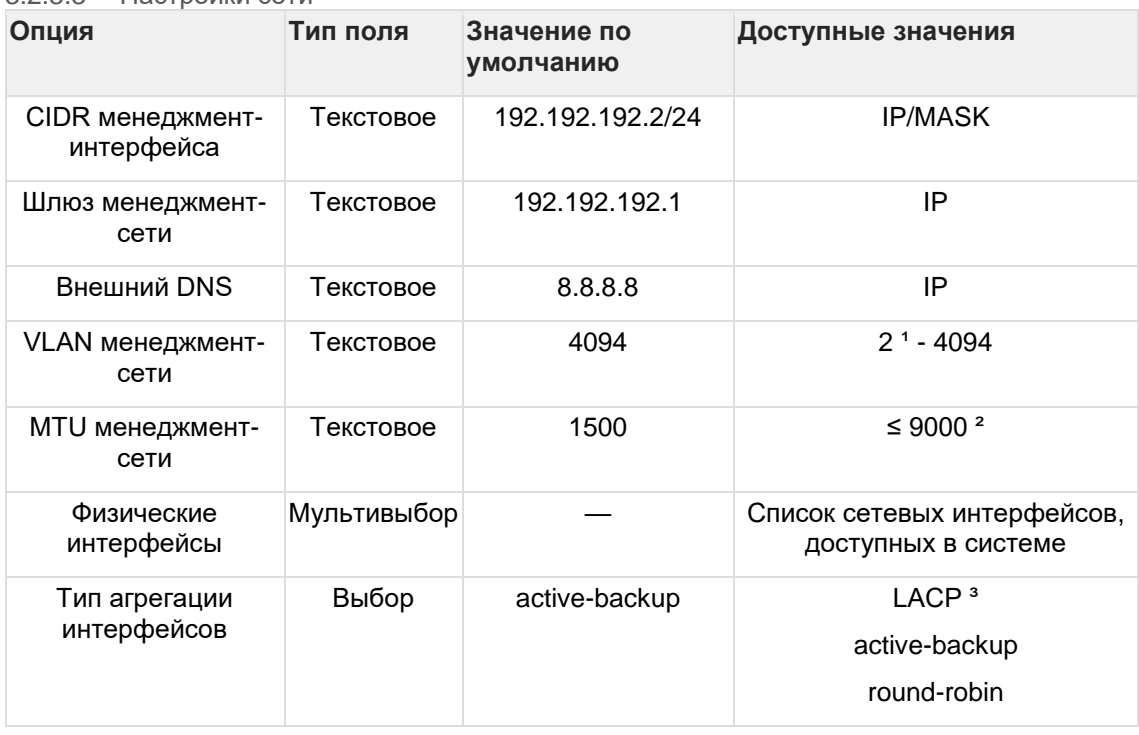

*¹ не рекомендуется использовать VLAN ID 1, потому что он является зарезервированным у некоторых вендоров сетевого оборудования*

*² доступное значение MTU определяется настройками вашего сетевого оборудования*

*³ должен поддерживаться и быть настроенным на вышестоящем сетевом оборудовании*

#### 3.2.3.4 Предупреждения

Если какие-то поля не заполнены или заполнены некорректно, вы увидите предупреждения в верхней части экрана (см. рисунок 3).

Они продублированы в разделе **Предупреждения** основного меню.

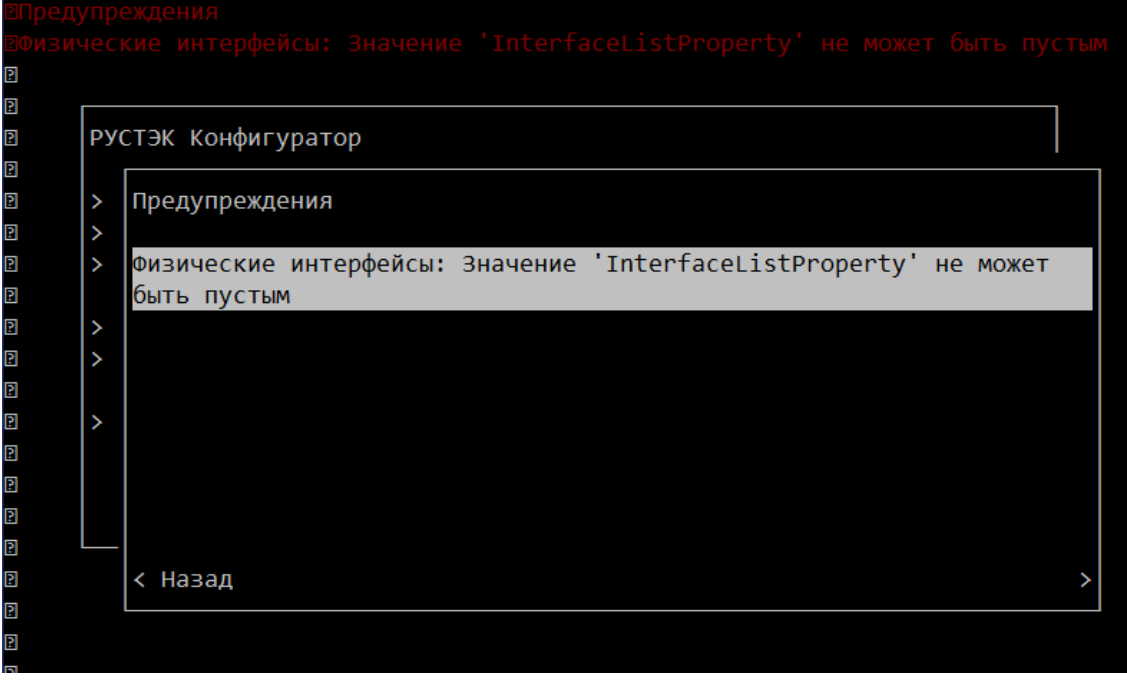

Рисунок 3. РУСТЭК Конфигуратор. Предупреждения

#### 3.2.3.5 Применение конфигурации

Установка ОС запускается после выбора пункта **Применить конфигурацию РУСТЭК** в основном меню конфигуратора.

Если есть предупреждения, то попытка применить конфигурацию запросит дополнительное подтверждение. На этом этапе можно вернуться к редактированию или проигнорировать их и запустить установку.

В случае ошибки установка прекращается и выводит сообщение об этом. Подробности ошибки можно посмотреть в этом же окне или в файле  $/\text{tmp}/\text{rustack-ansible-}$ os.log

### **3.2.4 Завершение установки**

Если установочный носитель стоит первым в списке устройств для загрузки — отключите его. После успешной установки ОС узел автоматически перезагружается.

После перезагрузки узел доступен по SSH, с учётными данными суперпользователя.

# 4 Установка All-in-One

## 4.1 All-in-One и зачем он нужен

AiO - это тип инсталляции РУСТЭК из одного вычислительного узла, на котором размещены все управляющие сервисы. Разумеется, такой тип инсталляции не предполагает высокой доступности.

Варианты использования AiO:

- $\bullet$ знакомство с продуктом
- обучение  $\bullet$
- тестирование интеграции с другими сервисами  $\bullet$
- минимальная установка с возможностью расширения<sup>1</sup>.  $\bullet$

1 В этом случае рекомендуем ознакомиться с другими разделами "Руководства по установке", чтобы корректно спланировать будущую инсталляцию.

## 4.2 Требования к установке

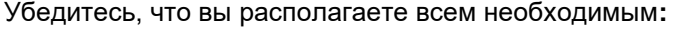

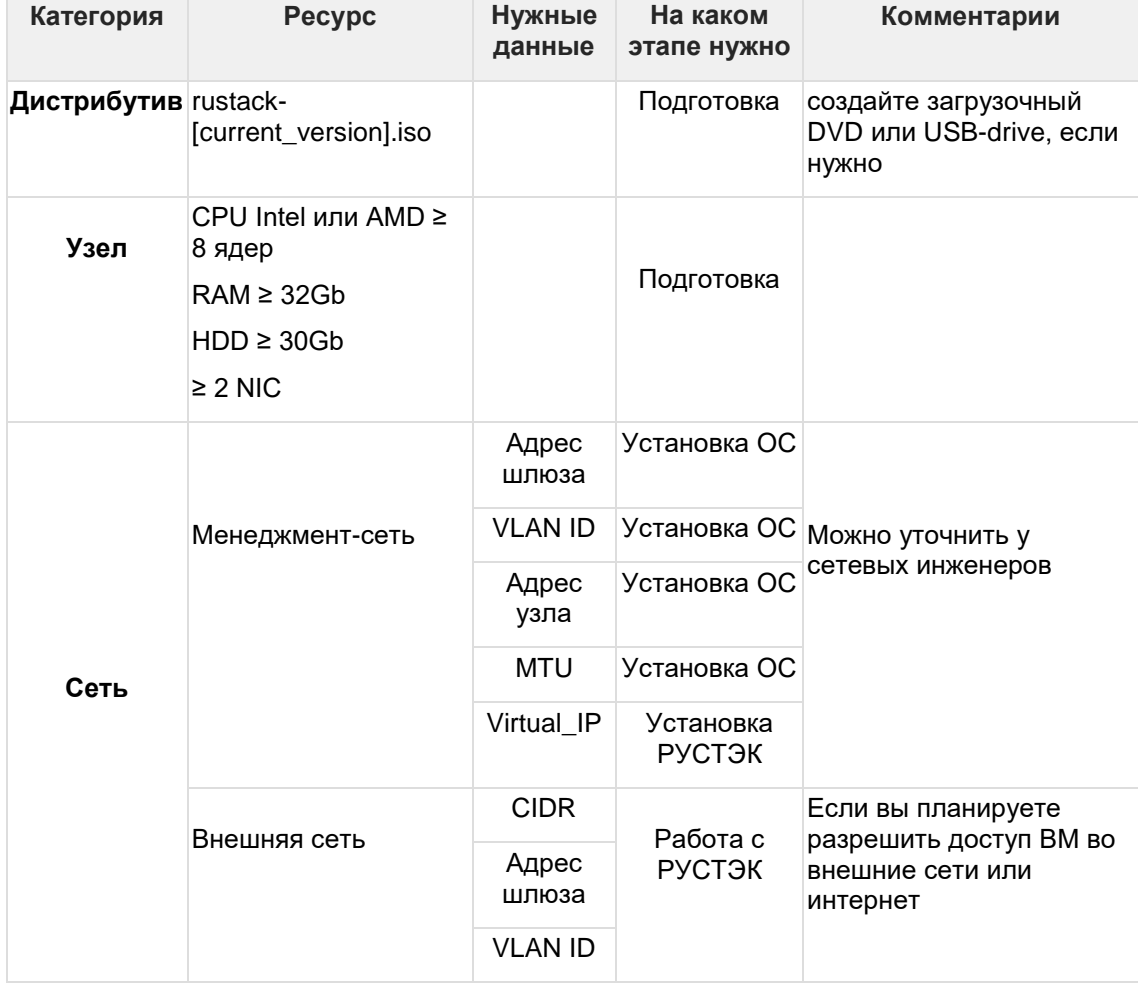

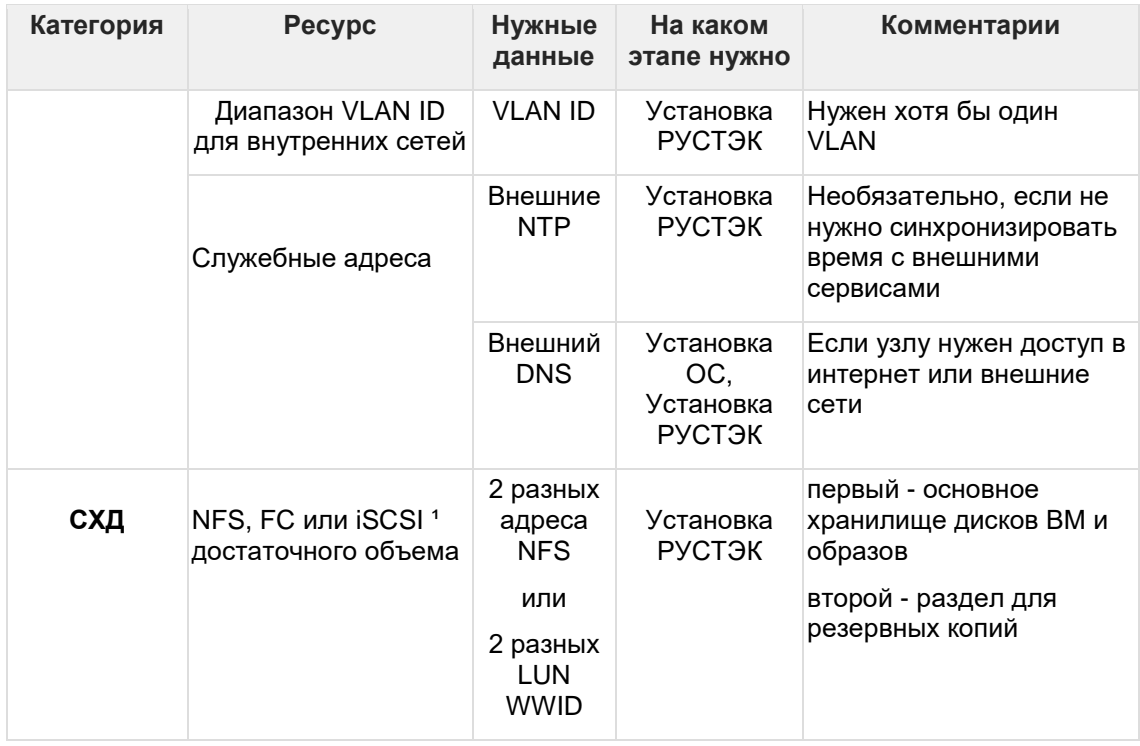

*¹ Настройка iSCSI описана в документе "Работа с OCFS"*

## **4.3 Установка ОС**

Установите базовую ОС согласно разделу "Установка базовой ОС".

## **4.4 Установка РУСТЭК**

### **4.4.1 Вход**

После установки базовой ОС подключитесь к консоли узла или зайдите на него по SSH c учетными данными суперпользователя.

Рекомендуем использовать команду **tmux** для запуска менеджера терминалов, чтобы установка РУСТЭК не зависела от текущей сессии пользователя.

Командой rustackctl запустите РУСТЭК.Конфигуратор.

Если вы подключились по SSH, при работе с конфигуратором можно:

- использовать мышь
- $\bullet$  вставлять значения в текстовые поля при помощи  $\tt Ctr1+Shift+V$ .

### **4.4.2 Конфигурация**

### 4.4.2.1 Общие настройки

В основном меню конфигуратора заполните следующие разделы<sup>1</sup>:

**Сеть**

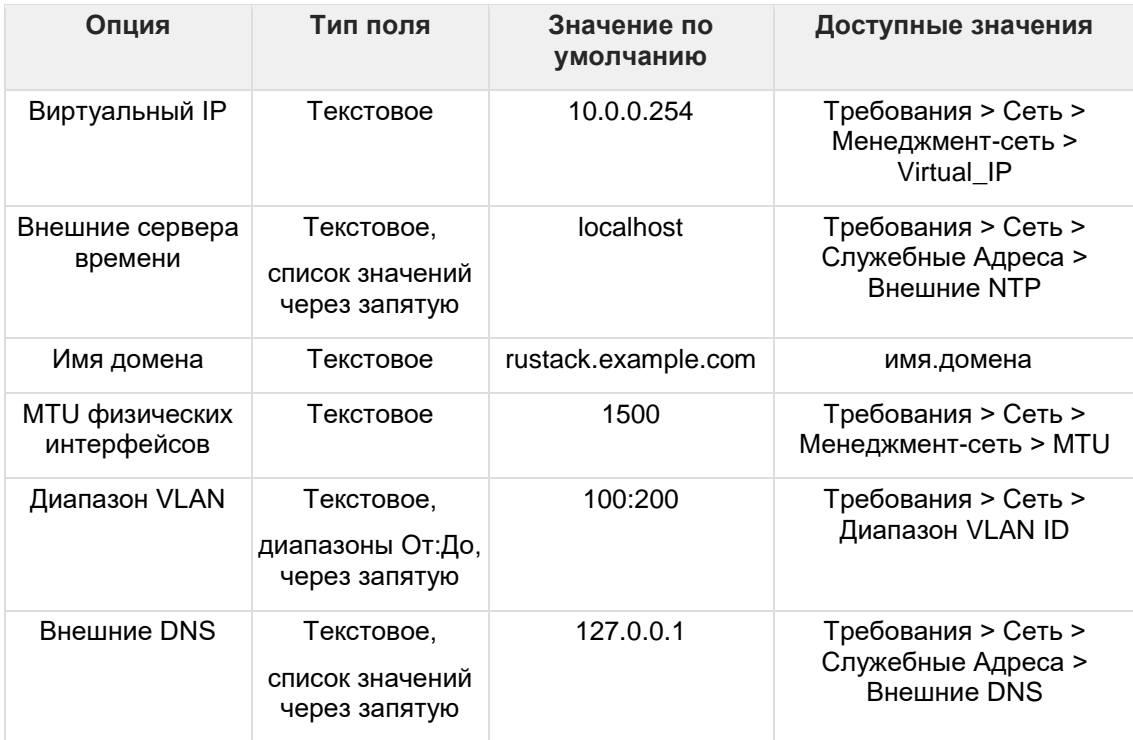

### **Дисковая подсистема**

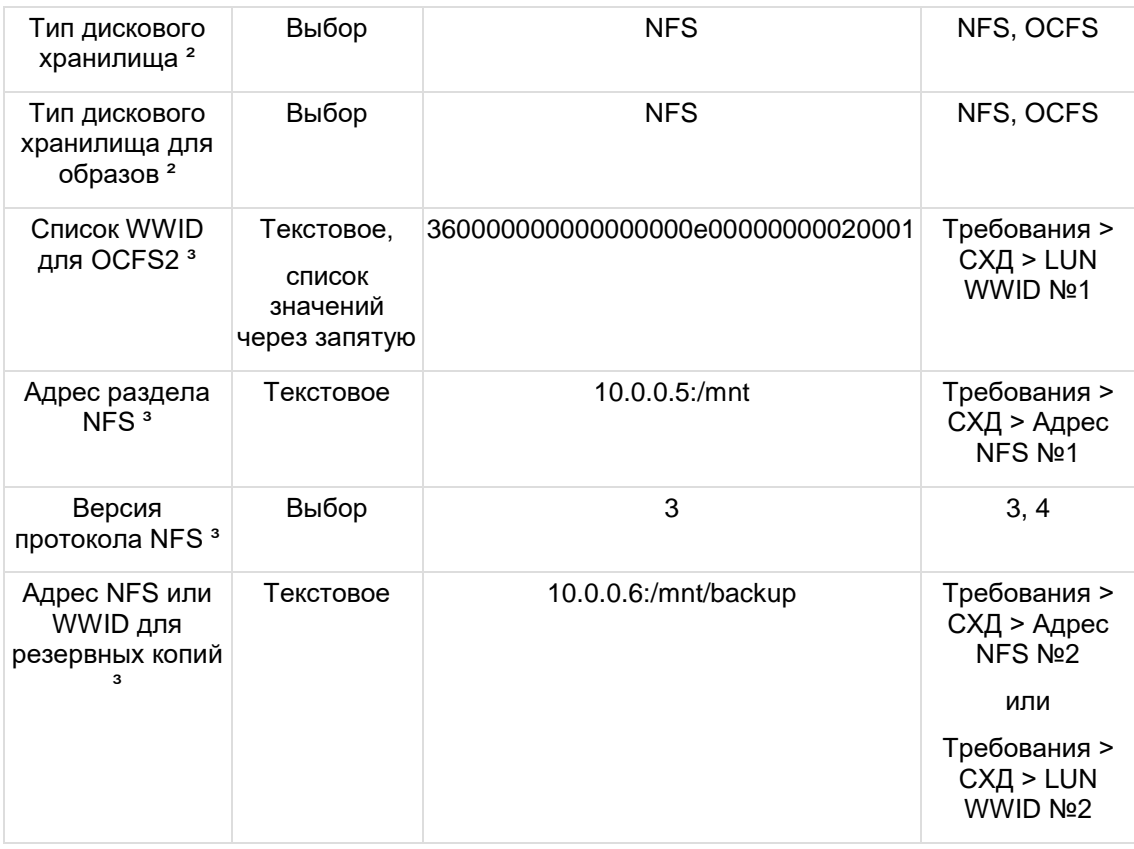

<sup>1</sup> Перечислены только необходимые параметры, полный список в разделе "Установка *РУСТЭК"*

*² Не поддерживается одновременная настройка разных типов дискового хранилища, везде должен быть указан один тип*

<sup>3</sup> Заполняйте только параметры, относящиеся к выбранному типу дискового хранилища

4.4.2.2 Добавление узла

Выберите пункт Добавить новый узел и заполните поля:

- Имя узла
- **IP-адрес узла**  $\bullet$
- $\bullet$ Если вы используете iSCSI, отметьте соответствующий чекбокс и введите корректное имя инициатора

Нажмите Применить и затем Назад, чтобы вернуться в основное меню.

Выберите пункт Проверить доступность узлов:

- Убедитесь, что узел успешно прошел проверку и перейдите к следующему пункту  $\bullet$
- В случае ошибки:
	- выйдите из конфигуратора с сохранением данных  $\circ$
	- проверьте настройки сети узла в файле /etc/conf.d/net. исправьте их  $\circ$
	- о перезапустите сетевую службу командой rc-service net.bond0 restart
	- о запустите конфигуратор и повторите проверку.

### 4.4.3 Применение конфигурации

Установка РУСТЭК запускается после выбора пункта Применить конфигурацию РУСТЭК в основном меню конфигуратора.

При этом типе установки конфигуратор будет отображать предупреждения, их можно проигнорировать и запустить установку.

В случае ошибки подробности можно посмотреть в этом же окне или в файле /var/log/rustack-ansible.log.

## 4.5 После установки

Для входа в портал и начала работы с РУСТЭК нужно иметь учетные данные:

- Имя пользователя по умолчанию: admin  $\bullet$
- Чтобы получить пароль, выполните команду: cat /var/lib/rustack- $\bullet$ ansible/creds/keystone/admin pass

Портал доступен по адресу: https://[Virtual IP].

Чтобы получить представление о возможностях РУСТЭК, изучите "Руководство по порталу РУСТЭК".

# <span id="page-21-0"></span>**5 Установка РУСТЭК**

## <span id="page-21-1"></span>**5.1 Запуск РУСТЭК.Конфигуратора**

После установки базовой ОС (см. раздел "Установка ОС") на всех серверах, которые будут использованы для работы платформы РУСТЭК, выберите один сервер в качестве узла развертывания. Подключитесь к консоли этого сервера и запустите РУСТЭК.Конфигуратор командой **rustackctl***.* Рекомендуется подключение по ssh, с использованием менеджера терминалов tmux.

### <span id="page-21-2"></span>**5.1.1 Взаимодействие с конфигуратором**

- перемещение между пунктами меню (↑|↓|←|→)
- выбор опции или значения параметра **Enter**
- установка отметки в чекбоксах **Space**
- переход к опциям управления 'Применить', 'Отмена', 'Назад' **Tab**
- выход на уровень выше 'Назад' или **Esc.**

Если вы подключились по SSH, при работе с конфигуратором можно:

- использовать мышь
- вставлять значения в текстовые поля при помощи Ctrl+Shift+V.

## <span id="page-21-3"></span>**5.2 Основное меню**

|   | РУСТЭК. Конфигуратор                     |
|---|------------------------------------------|
|   | > Добавить новый узел                    |
|   | > Список узлов                           |
|   | > Сеть                                   |
|   | > Дисковая подсистема                    |
|   | > Оверкоммит                             |
|   | > Общие настройки                        |
|   | > Настройки высокой доступности серверов |
|   | > Интеграция с Active Directory          |
|   | > Интеграция с Zabbix                    |
|   | > Интеграция с внешним Syslog            |
|   | > Предупреждения                         |
|   | > Проверить доступность узлов            |
|   | > Применить конфигурацию РУСТЭК          |
|   | > Изменить политики служб                |
|   | > Собрать техническую информацию         |
| V | Выход                                    |

Рисунок 4. Меню **РУСТЭК. Конфигуратора** для развёртывания платформы

Добавление физических серверов как узлов инсталляции РУСТЭК, управление ролями узлов:

- Добавить новый узел  $\bullet$
- Список узлов  $\bullet$

Задание обязательных параметров конфигурации платформы:

- Сеть  $\bullet$
- Дисковая подсистема
- Оверкоммит  $\bullet$
- Обшие настройки  $\bullet$
- Настройки высокой доступности серверов  $\bullet$

Опции интеграции с внешними сервисами, необязательны:

- $\bullet$ Интеграция с Active Directory
- $\bullet$ Интеграция с Zabbix
- Интеграция с внешним Syslog  $\bullet$

Подготовка и запуск инсталляции:

- Предупреждения полный список предупреждений об ошибках конфигурации  $\bullet$
- Проверить доступность узлов проверка сетевой доступности уже добавленных узлов
- Применить конфигурацию РУСТЭК запуск конфигурации  $\bullet$

Вспомогательные опции:

- Изменить политики служб позволяет менять политики доступа к ресурсам  $\bullet$ платформы без применения всей конфигурации, после первичного развертывания
- Собрать техническую информацию упаковка журналов инсталляции, лог- $\bullet$ файлов сервисов и другой необходимой информации в архив, для отправки в техническую поддержку РУСТЭК.

## <span id="page-22-0"></span>5.3 Конфигурация

5311 Сеть

### <span id="page-22-1"></span>5.3.1 Обязательные Настройки

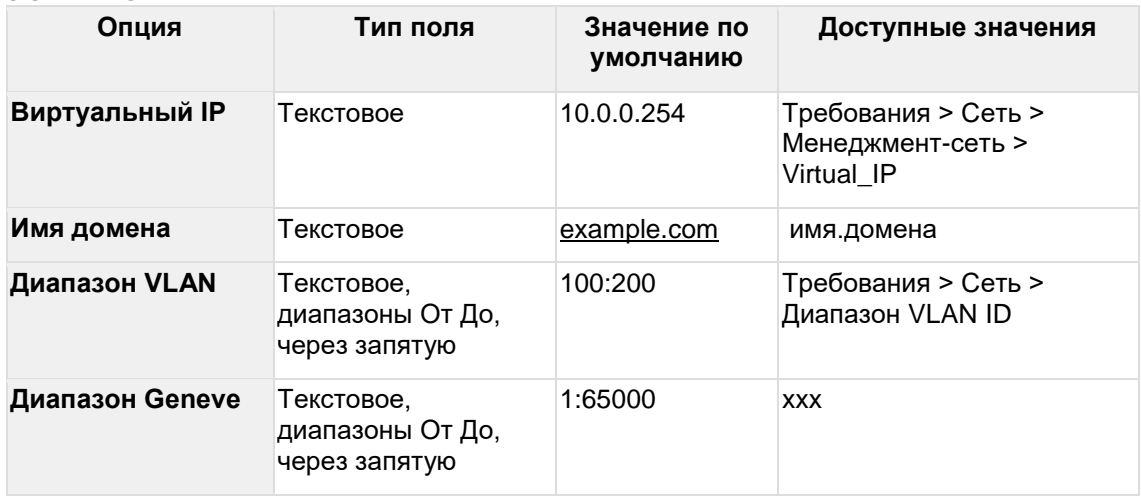

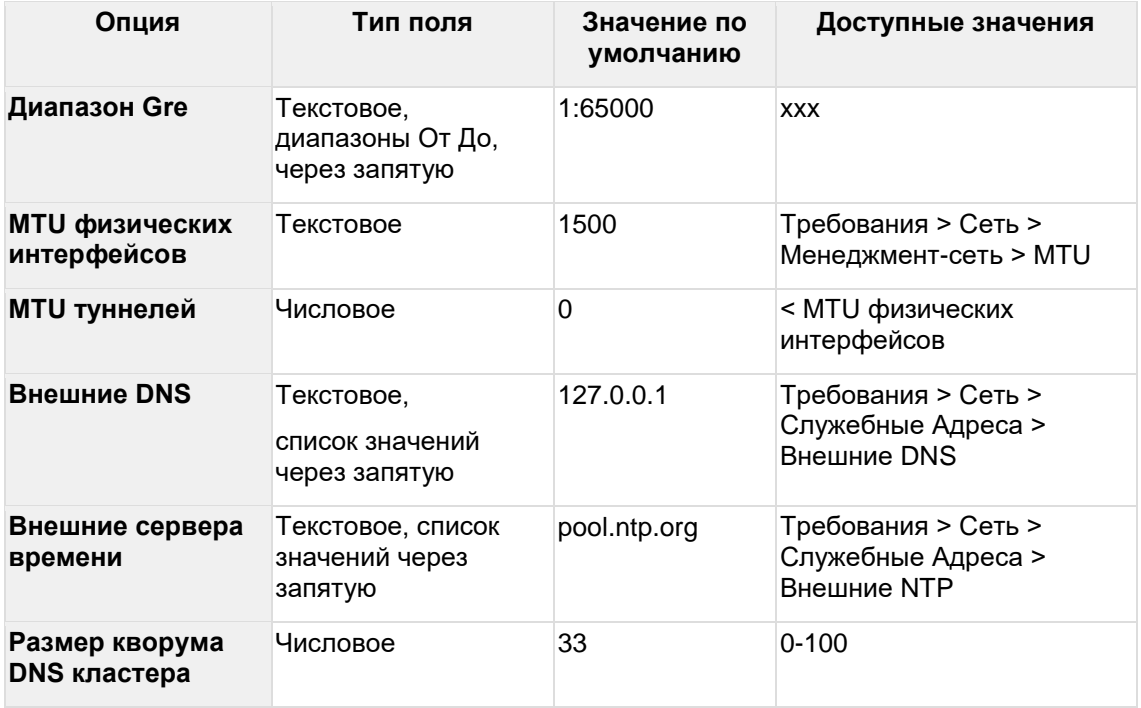

### 5.3.1.2 Дисковая подсистема

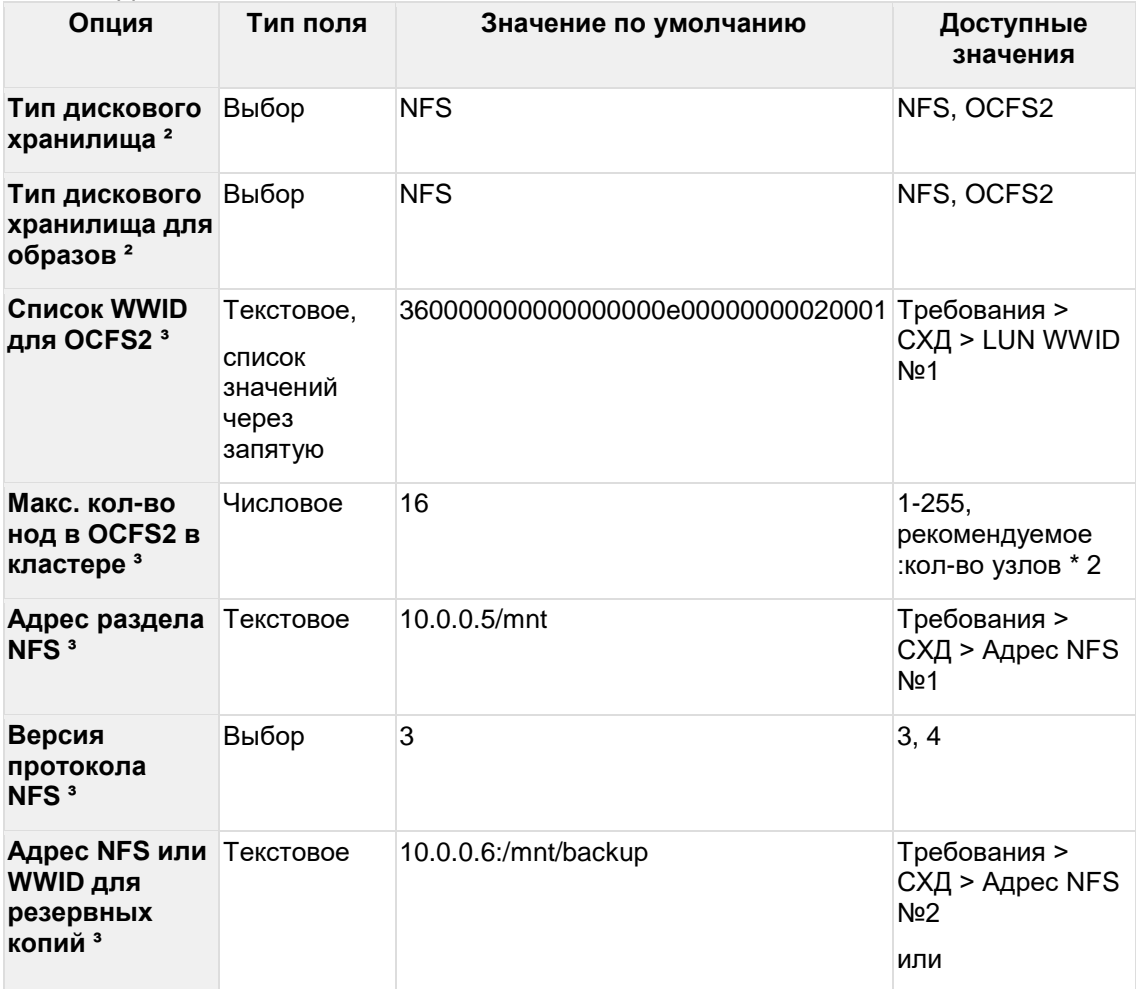

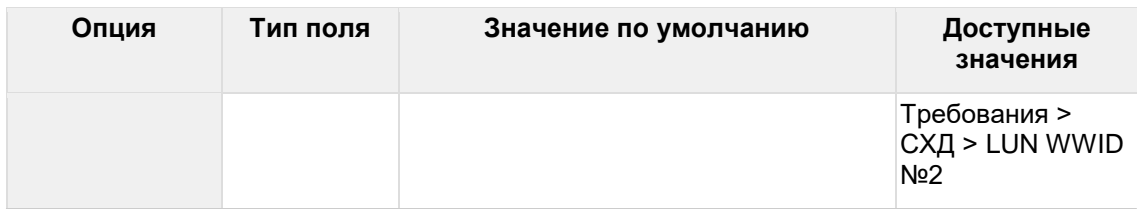

*² Не поддерживается одновременная настройка разных типов дискового хранилища, везде должен быть указан один тип*

*³ Заполняйте только параметры, относящиеся к выбранному типу дискового хранилища*

#### 5.3.1.3 Оверкоммит

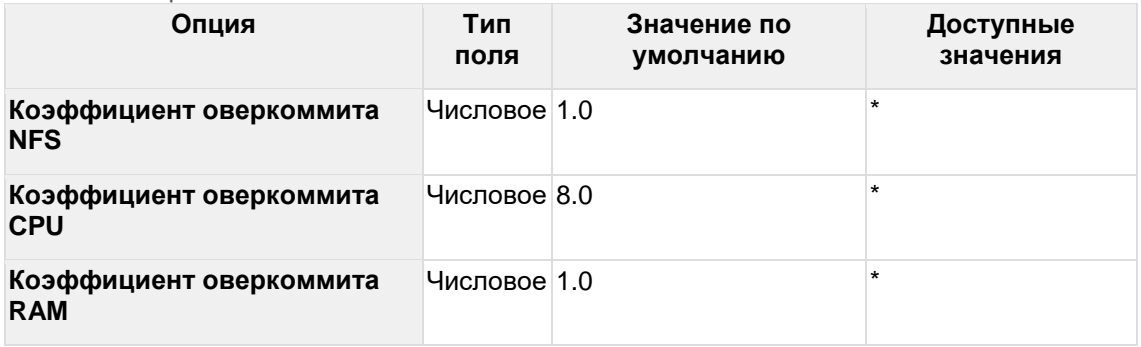

### <span id="page-24-0"></span>5.3.1.4 Общие настройки

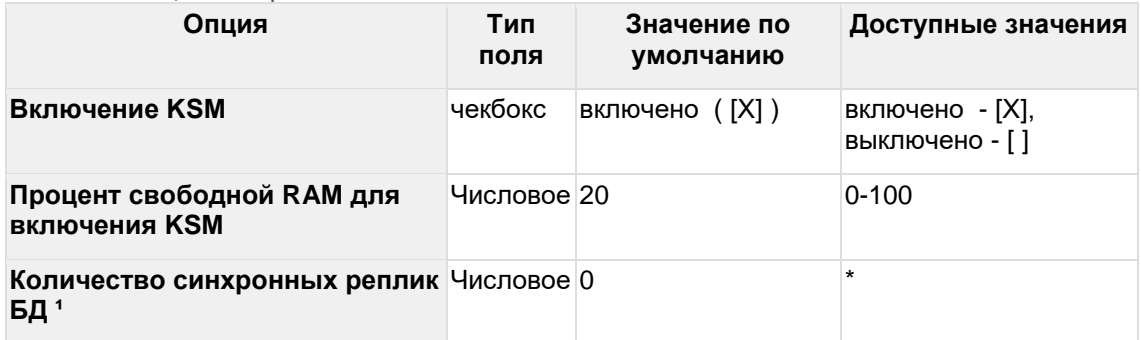

<sup>1</sup> - Функционал включается указанием количества синхронных реплик больше нуля. *Количество должно быть меньше или равно "(количество узлов с ролью БД - Включено) - 1". Не рекомендуется включать этот функционал в инсталляциях с общим количеством узлов БД<4*

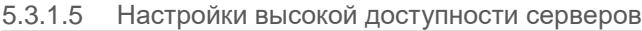

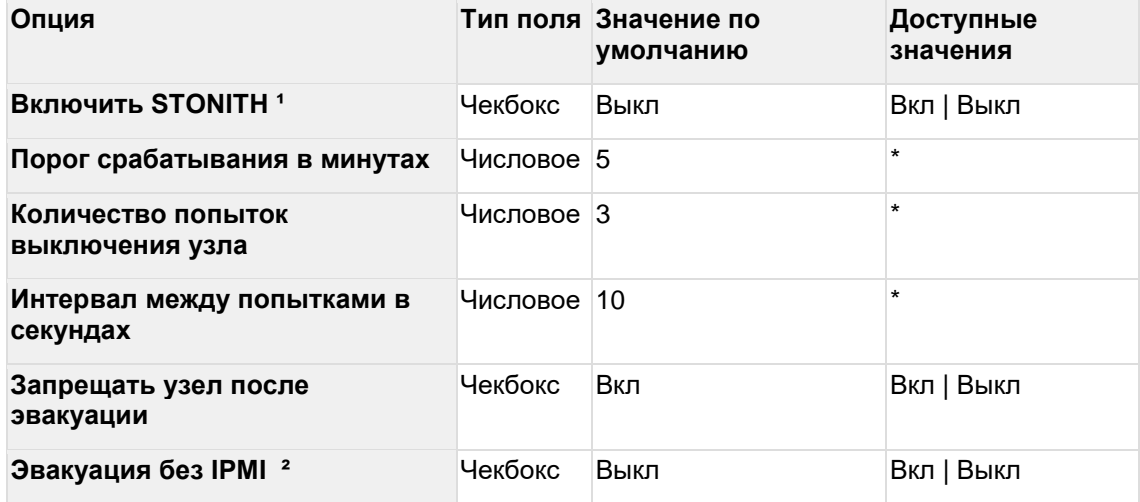

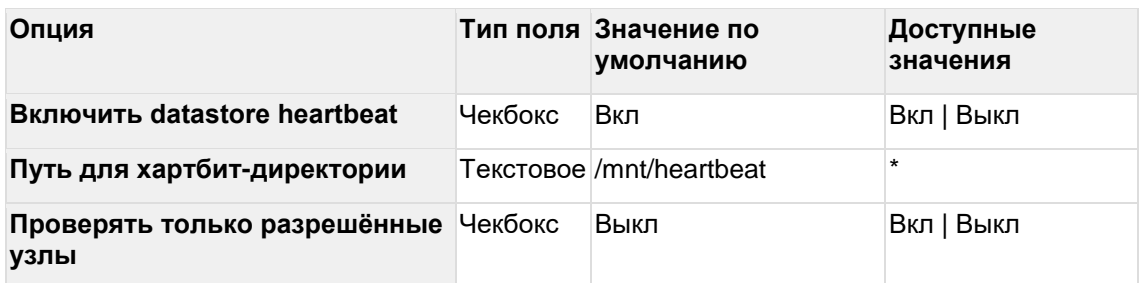

*¹ - Опция STONITH обеспечивает гарантию выключения сбойного узла по питанию, но требует доступа к IPMI узла из менеджмент-сети и настройки учетных данных для доступа в IPMI в портале после инсталляции*

*² - Разрешает сервису высокой доступности ВМ эвакуировать ВМ с узла без гарантии его отключения через механизм STONITH. Не рекомендуется использовать в продуктивных средах*

### <span id="page-25-0"></span>**5.3.2 Интеграция с внешними сервисами**

### 5.3.2.1 Интеграция с Active Directory

Опция **Интеграция с Active Directory** настраивается в случае использования Active Directory – службы каталогов компании Microsoft. Рекомендуется настроить эту опцию для упрощения в дальнейшем управления доступом пользователей к платформе РУСТЭК.

Полное описание настройки содержится в документе «Интеграция с Active Directory».

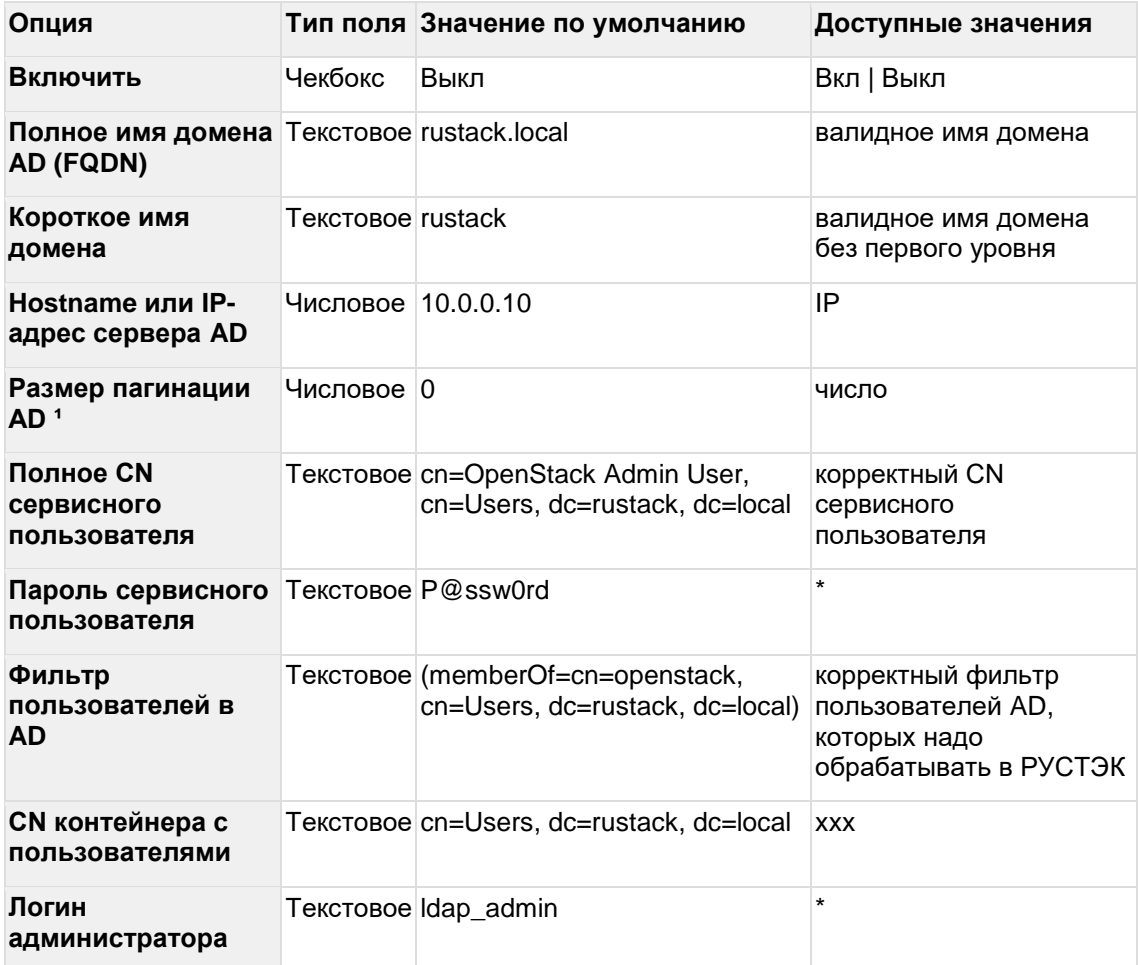

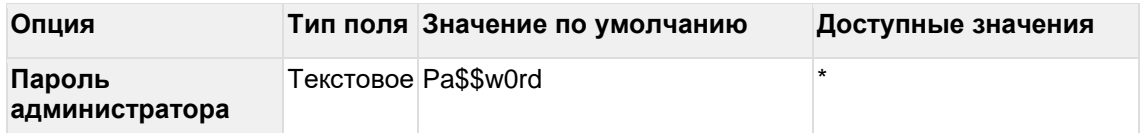

*¹ - По умолчанию AD в одном запросе отдаёт до 1 тысячи записей. Если количество объектов в AD больше этого значения, необходимо установить размер пагинации больший или равный количеству объектов, округлённому до тысячи в большую сторону*

### 5.3.2.2 Интеграция с Zabbix

Параметры интеграции РУСТЭК с внешним сервисом мониторинга Zabbix. При включении функционала на узлах инсталляции настраиваются агенты Zabbix с подключением к указанным серверам. Настройка возможна как при развертывании платформы, так и при переконфигурации.

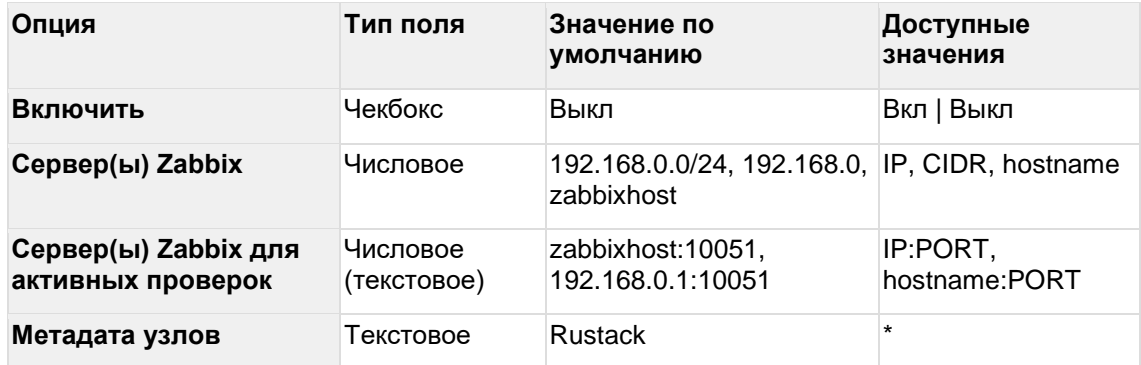

### 5.3.2.3 Интеграция с внешним Syslog

Позволяет настроить передачу всех логов платформы на внешний сервер/серверы Syslog. Настройка возможна как при развертывании платформы, так и при переконфигурации.

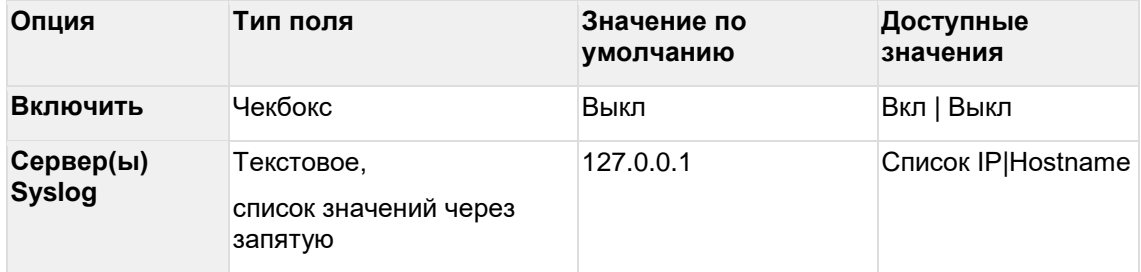

## <span id="page-26-0"></span>**5.3.3 Вспомогательные функции**

### 5.3.3.1 Предупреждения

Если какие-то поля не заполнены или заполнены некорректно, вы увидите предупреждения красным в верхней части экрана. Предупреждения накапливаются в разделе **Предупреждения**, где их можно изучить, при устранении исчезают.

### 5.3.3.2 Проверить доступность хостов

Проверка сетевой доступности добавленных узлов инсталляции

### 5.3.3.3 Изменить политики служб

Запускает применение изменений политик доступа к ресурсам платформы без применения всей конфигурации.

### 5.3.3.4 Собрать техническую информацию

Запускает сбор информации для диагностики неисправности. Собранная информация записывается в файл /mnt/gluster/debug dump (или /tmp/debug dump в случае проблем с gluster), который нужно отправить в службу технической поддержки.

### <span id="page-27-0"></span>5.3.4 Добавление узлов инсталляции

Каждому из узлов должна быть назначена определённая роль служб платформы. Каждую роль обязательно должен выполнять хотя бы один узел. Для этого узел должен быть добавлен в конфигуратор. Более подробно службы и требования к их размещению описаны в разделе "Подготовка". Там же приведены типовые конфигурации инсталляций.

Для настройки ролей есть подготовленные шаблоны - они отображаются после выбора пункта Добавить новый узел. После выбора шаблона отображается опция Параметры узла. Заполните обязательные параметры (Имя узла, IP адрес узла) и скорректируйте настройки ролей служб. при необходимости.

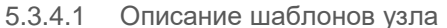

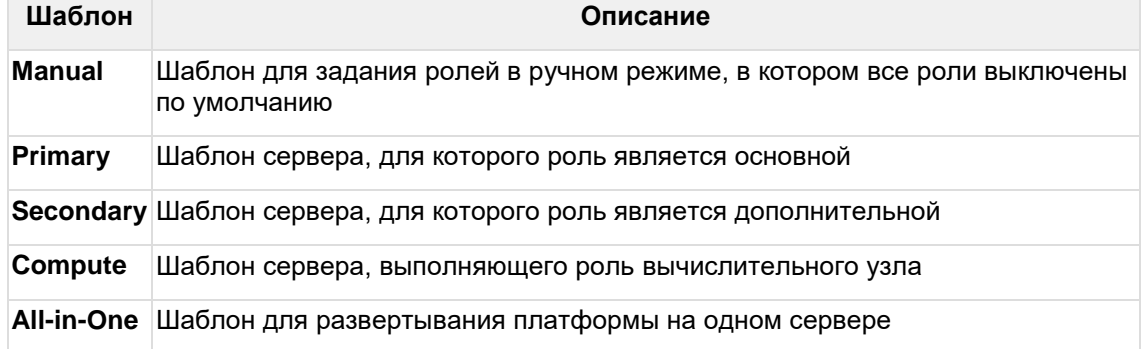

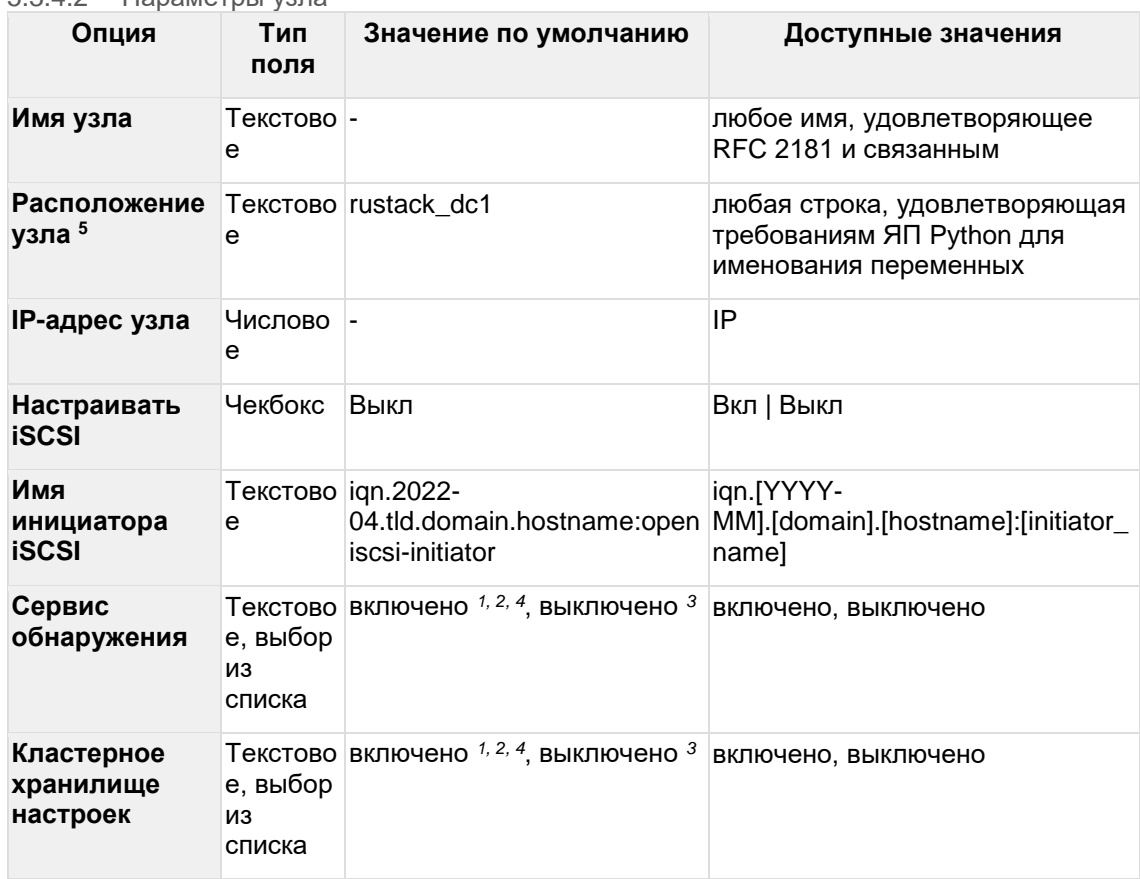

### $5342$  Параметры узла

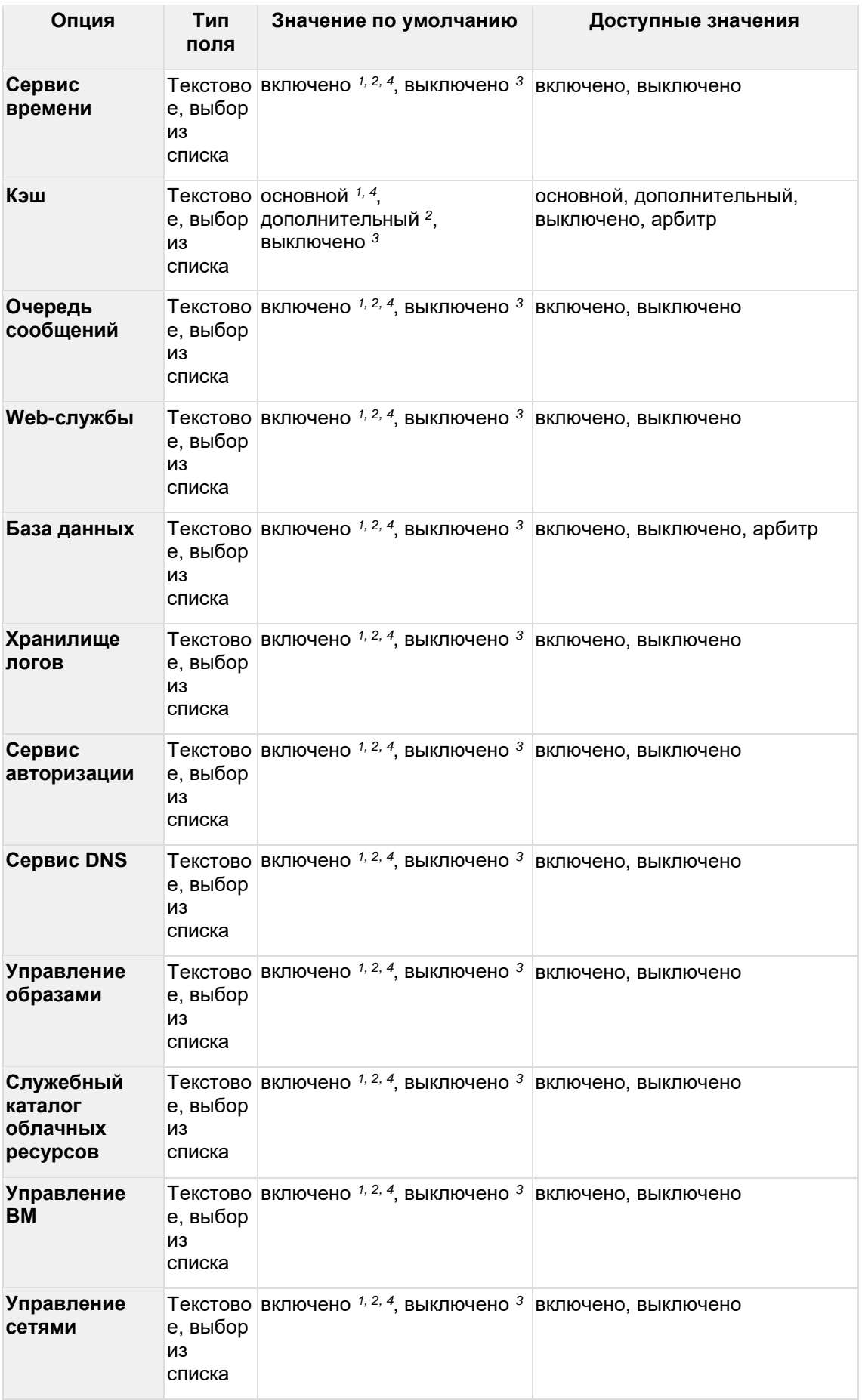

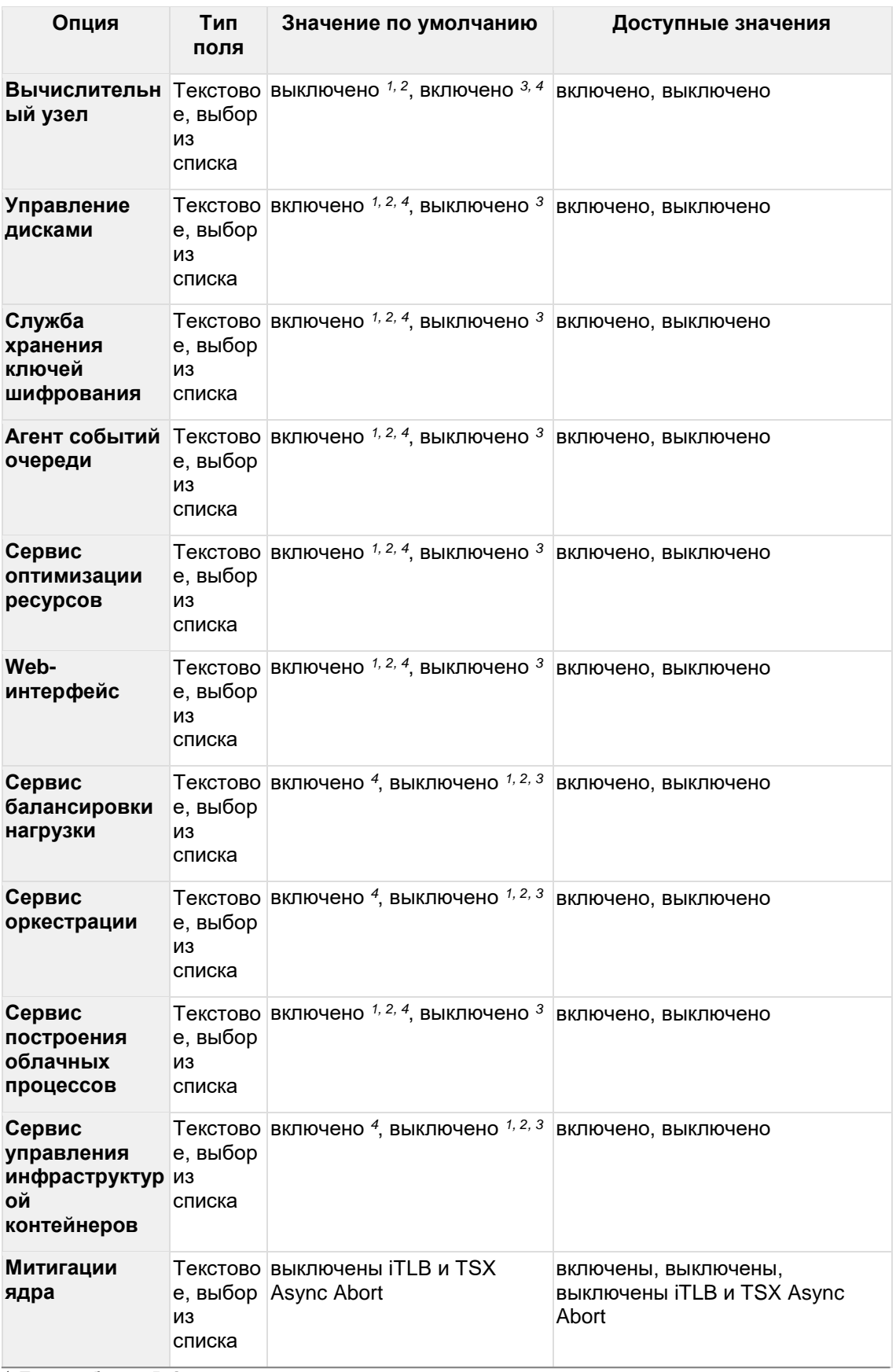

*<sup>1</sup> Для шаблона* **Primary**

*<sup>2</sup> Для шаблона* **Secondary**

*<sup>3</sup> Для шаблона* **Compute**

### <sup>4</sup> *Для шаблона* **All-in-one**

<sup>5</sup> *Текстовая метка для растянутого кластера, в разработке*

### <span id="page-30-0"></span>**5.3.5 Изменение конфигурации**

Измените параметры конфигурации в соответствующих разделах меню и/или перераспределите роли между узлами при помощи пункта **Список узлов** с последующим применением конфигурации.

Существующие ограничения описаны в разделе "Подготовка".

### <span id="page-30-1"></span>**5.3.6 Инсталляция**

Установка РУСТЭК запускается после выбора пункта **Применить конфигурацию РУСТЭК** в основном меню конфигуратора.

При этом типе установки конфигуратор будет отображать предупреждения, их можно проигнорировать или устранить замечания, и запустить установку.

В случае ошибки подробности можно посмотреть в этом же окне или в файле /var/log/rustack-ansible.log.

## <span id="page-30-2"></span>**5.4 После установки**

Для входа в портал и начала работы с РУСТЭК нужно иметь учетные данные:

- Имя пользователя по умолчанию: admin
- Чтобы получить пароль, выполните команду: cat /var/lib/rustackansible/creds/keystone/admin\_pass

Портал доступен по адресу: https://[Виртуальный\_IP].

Чтобы получить представление о возможностях РУСТЭК, изучите "Руководство по панели управления РУСТЭК".